## **KURZWEIL®**

# MP20 USER'S MANUAL MP20 사용자 메뉴얼

 $\overline{\mathbf{r}}$ 국문판 메뉴얼

HDC 영창뮤직

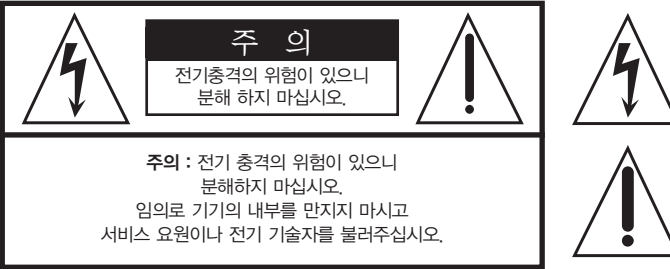

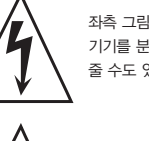

좌측 그림은 제품의 내부는 절연되지 않은 상태이기 때문에 기기를 분해하였을 경우 사용자에게 전기적인 충격을 줄 수도 있음을 알리는 마크입니다.

좌측의 그림은 사용자에게 기기를 작동할 때에 중요한 점이나 유지보수에 필요한 정보를 나타내는 마크입니다.

# 제품의 안전한 사용 및 제품 설치에 관한 중요 사항 화재의 위험, 전기적 충격 및 신체 상해를 방지하기 위한 정보 설명

경고 : 전기 제품을 사용할 때에는 아래의 주의 사항에 따라 이용하시기 바랍니다.

- 1. 제품을 사용하기 전에 도안이나 문구로 설명되 안전 및 설치상의 주의 사항을 반드시 읽기 바랍니다.
- 2. 제품은 반드시 접지 되어야 합니다. 제품이 오동작할 때 접지를 통하여 전류가 빠져 나가게 함으로서 전기적인 충격 위험을 감소시킬 수 있기 때문입니다. 제공된 전원 공급 장치는 접지가 된 적절한 콘센트에 삽입하여 사용하시기 바랍니다.

위험 : 부적절한 전원 입력 단자를 사용시에는 전기적인 충격을 야기할 수 있습니다. 임의로 제공괸 전원 장치를 변경하지 마시고 필요하다면 자격이 있는 전기 기술자 에게 요청하여 변경하기 바랍니다. 접지가 제대로 이루어졌는지 알 수 없다면 자격이 있는 서비스 요원이나 전기 기술자에게 확인을 요청하기 바랍니다.

- 3. 물기가 있는 장소에서 사용하지 마십시오. 예를 들면, 목욕실, 부엌의 싱크대, 축축한 지하실 또는 수영장과 같은 장소...
- 4. 당사에서 권장하는 제품 받침대나 고정품만을 사용하기 바랍니다.
- 5. 제품과 같이 사용될 수 있는 증폭장치, 스피커, 헤드폰의 사용시 청력을 손상시킬 수 있는 소리를 발생할 수 있습니다. 너무 큰 소리를 발생시키는 상태나 피로를 느끼는 상태의 크기로 장시간 동작시키지 마십시오. 만약 간혹 소리가 들리지 않는다든가 귀에서 울리는 소리가 들린다면 즉시 의사의 도움을 받도록 하십시오.
- 6. 제품은 반드시 통풍이 잘되는 위치에 놓고 사용하여야 합니다.
- 7. 제품은 반드시 열을 발생시키는 전열기나 난방기로부터 떨어진 곳에 놓아 사용하여야 합니다.
- 8. 제품의 전원공급장치는 반드시 당사에서 제공되어지거나, 전기적 사양에 설명된 규격품만을 사용하여야 합니다.
- 9. 사용자의 전기 공급장치와 제공된 어댑터의 플러그가 맞지 않을 경우 임의로 변경 하지 말고 반드시 당사 서비스 요원이나 전기 기술자에게 문의하기 바랍니다.
- 10.제품을 장시간 사용하지 않을 때에는 반드시 전원 공급장치의 연결을 제거하기 바랍니다. 제거할 때 코드를 잡고 뽑지 말고 반드시 플러그를 감싸 쥐고 제거하기 바랍니다.
- 11. 제품에 물건을 떨어뜨리거나 통전되는 액체가 제품 안으로 유입되지 않도록 주의 하기 바랍니다.
- 12. 아래의 사항이 발생하면 반드시 당사의 서비스 지원을 받기 바랍니다:
	- A. 전원 코드나 플러그에 손상이 발생한 경우;
	- B. 제품에 물건이 떨어졌거나 통전되는 액체가 유입된 경우;
	- C. 제품이 비에 젖은 경우;
	- D. 제품이 정상적으로 동작되지 않을 경우;
	- E. 제품을 떨어뜨렸거나 외관에 손상이 발생한 경우.
- 13.사용자 유지 보수에 설명된 내용을 벗어나는 제품의 진단 및 수리를 하지 마십시오. 이외의 사항은 반드시 서비스 요원의 보수를 받아야 합니다.
- 14.경고 : 전원 공급 장치 코드에 물건을 올려 놓지 마시기 바랍니다. 또한, 사람이 지나 다니거나 물건들이 굴러갈 수 있는 장소에 코드를 놓아두지 마십시오. 코드에 물건을 올려 놓거나 부적절한 전원 공급 장치의 사용은 화재 및 신체 상해의 원인이 됩니다.

# TV / RADIO등 전기 기기와의 전자파 간섭

경고 : 당사의 승인이 없이 이루어진 제품의 변경 및 수정은 소비자의 권리를 상실케 한다.

중요사항 : 제품을 다른 장치와 연결할 때에는 반드시 차폐된 고품질 케이블을 사용 하여야 합니다.

NOTE : 본 기기는 국내 MIC 및 FCC Part 15 Calss B 규격을 충족할 수 있도록 설계 되었습니다. 이러한 기준은 제품을 가정용으로 사용시 타 기기와의 간섭을 적절하게 방지할 수 있도록 설정되어 있습니다. 본 기기는 전자파 에너지를 발생시킬 수 있으며, 설치 정보에 따르지 않을 경우 타 기기와의 간섭을 일으키지 않는다고 보증할 수는 없습니다.

본 기기가 라디오나 TV와의 전파 간섭의 원인이 되는지 확인하려면 제품의 전원을 끄고 다른 기기의 상태를 확인하십시오.

전자파 간섭이 발생하면 다음과 같은 방법으로 해결하시기 바랍니다.

- ·수신 안테나의 방향을 바꾸거나 재배치합니다.
- ·본 기기와 TV 수상기를 멀리 떨어뜨려 줍니다.
- ·본 기기를 수상기가 연결되지 않은 회로의 코드에 연결합니다.
- ·필요한 경우, 지역 유통업자나 전문 라디오/텔레비전 전문가에게 의뢰 하십시오.

# 전원공급 및 주의사항

### 전원공급

ㆍ본 제품은 120V 또는 240V 겸용제품이나 사용 국가의 전압사양에 맞추어 공장 출하시에 사용 전압을 셋팅하여 출하합니다.

### 경고사항

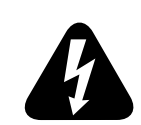

ㆍ사용상의 안전을 위하여 본 사용설명서에 기록된 경고 및 주의사항을 반드시 읽어 보시고 숙지하여 주시기 바랍니다.

- 1) 화재 및 감전의 위험이 있으니 제품을 비나 습기가 많은 곳에 방치하지 마십시오.
- 2) 전원은 반드시 제품에 표시된 정격 전압을 사용해 주십시오.
- 3) 다른 전원이 공급되는 곳에서 사용될 때는 영창뮤직의 판매원에게 자문을 구한 뒤 적합한 변압기나 변류기를 사용하십시오.
- 4) 퓨즈를 교환할 때는 반드시 정격 퓨즈를 사용하십시오.
- 5) 내부의 리튬 배터리를 교환할 경우에는 반드시 동일한 규격을 사용하고, 제 위치에 장착하십시오.

### 사용할 때의 주의점

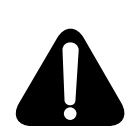

1) 강한 충격은 고장의 원인이 되므로 심한 충격은 피하십시오.

2) 운반시에는 특히 건반 및 스위치 부분을 주의해 주십시오.

3) 전원을 켜기 전 주음량을 최소의 위치에 놓고 전원을 켠 뒤 단계적으로 올리십시오.

- 4) 본체를 열지 마십시오. 본 피아노는 정밀 부품으로 구성되어 있으므로 불필요하게 손을 댈 경우 고장이나 사고의 원인이 될 수 있습니다.
- 5) 사용 후에는 전원을 끄십시오.
- 6) 장시간 사용하지 않을 때는 가능하면 플러그를 뽑은 상태로 보관하십시오.
- 7) 손잡이와 스위치는 가벼운 터치에 의해 작동하므로 무리한 힘을 가하면 파손의 원인이 됩니다.

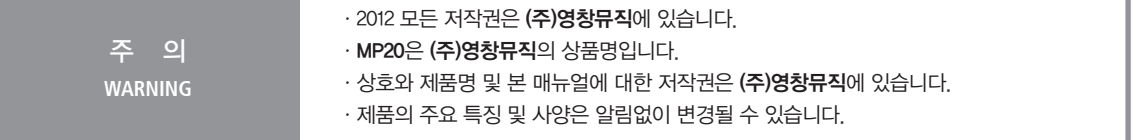

### 목 차 = Contents

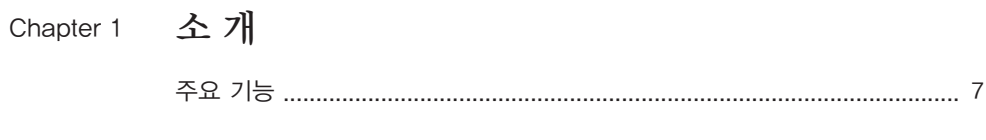

### Chapter 2 시작하기

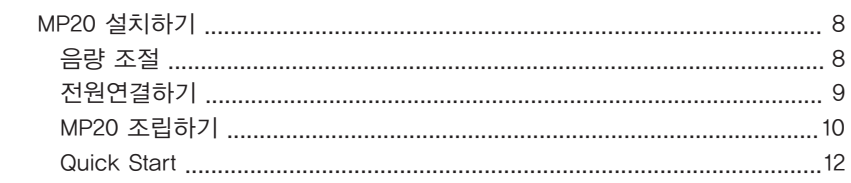

### Chpater 3 MP20 개요

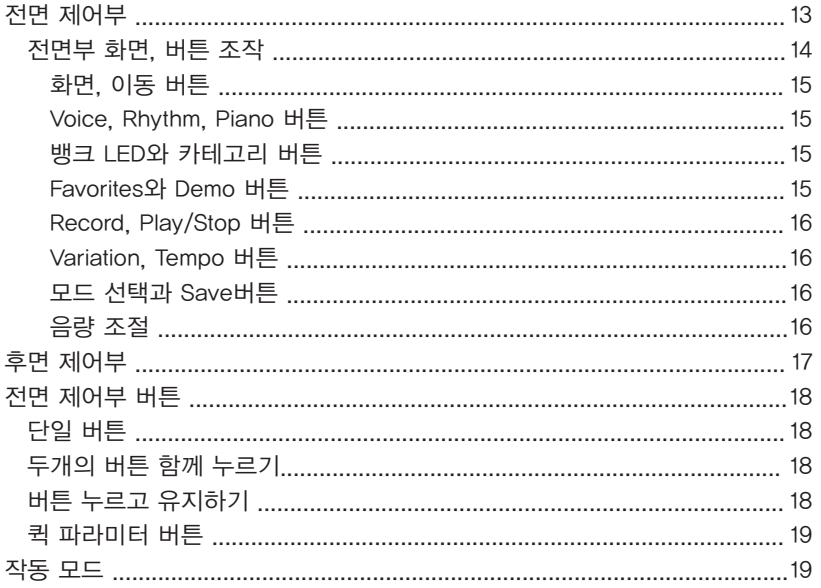

### Chpater 4 Demo(데모) 모드

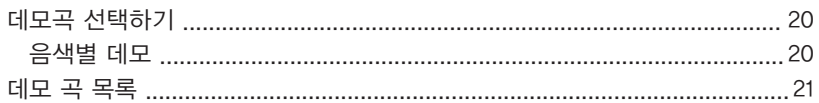

### Chpater 5 Voice (음색) 모드

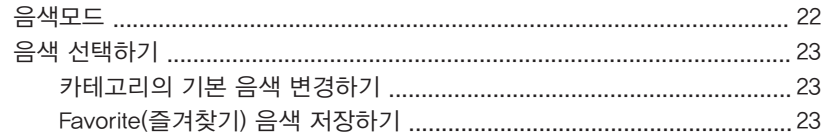

### Chapter 6

### Layer(음색 혼합) 모드

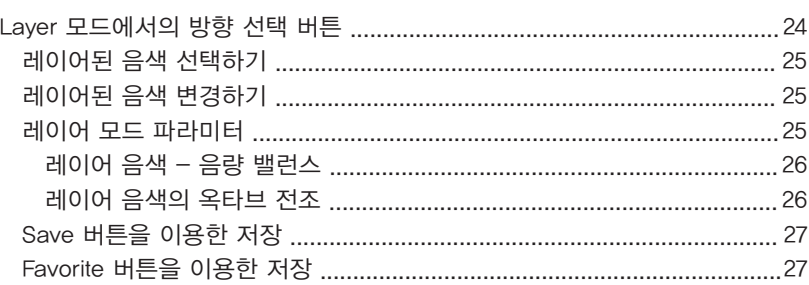

#### Split(건반 분리) 모드 Chapter 7

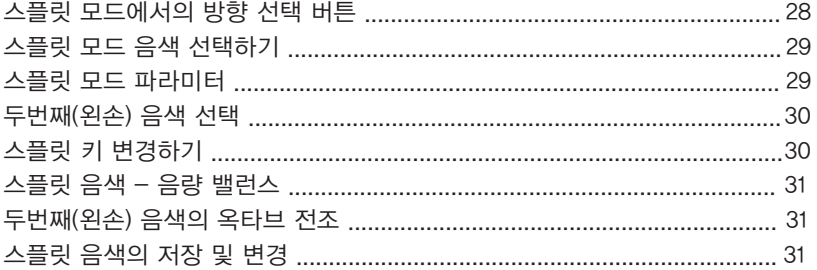

#### Function(기능) 모드 Chpater 8

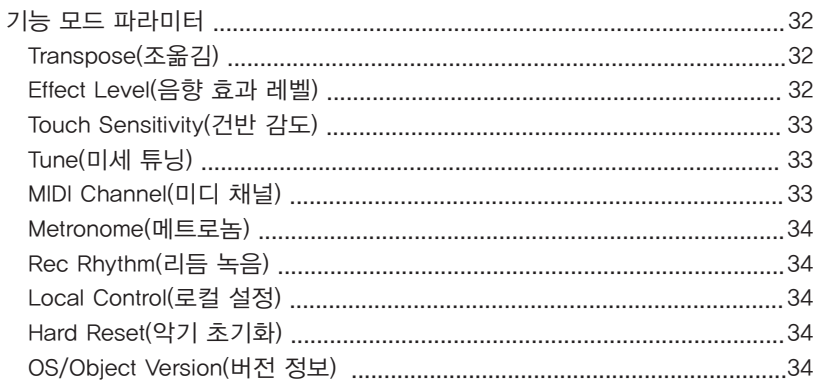

### Contents

목 차

# Chapter 9 9 Rhythm(리듬) 모드

 $\equiv$ 

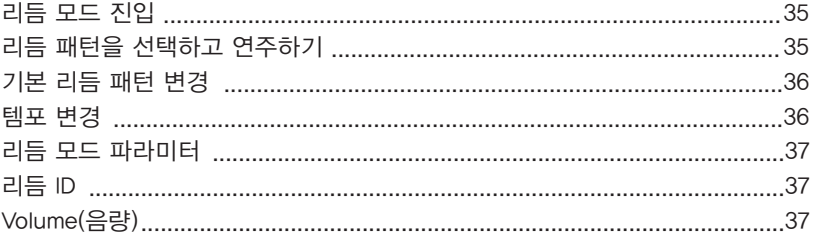

### Chapter 10 Recording(녹음)

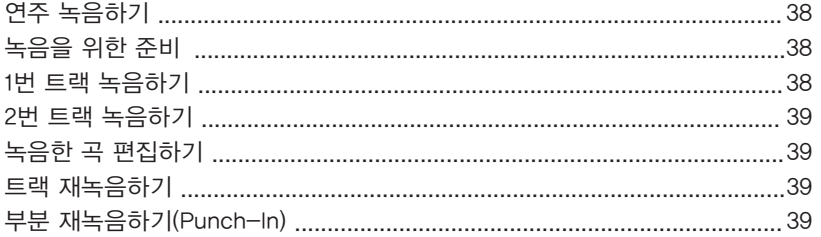

### Chpater 11 MIDI(미디)

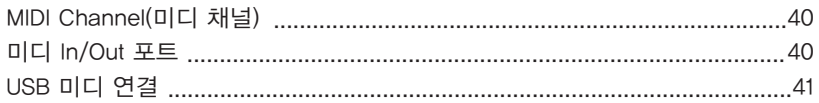

### Appendices 부록

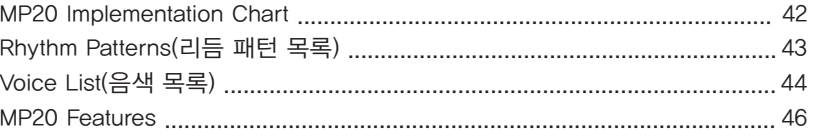

Kurzweil MP20 을 구매해주셔서 감사합니다. 다양한 기능과 아름다운 프리셋 음색을 즐기시느라 시간가는 줄 모르실 것입니다. MP20에는 세계가 인정한 PC3 시리즈 키보드와 동일한 사운드 기술이 적용되어 있습니다.

### MP20의 주요 기능

- 88건반(Fully-Weighted, Graded Hammer-Action)
- 200가지 악기 음색
- 100가지 리듬 패턴
- 10가지 드럼 킷
- 스크롤 타입의 문자/숫자LED 디스플레이
- 음색혼합(Layer), 건반분리(Split), 조옮김(Transpose), 미세 조율(Tuning) 기능
- 변형(Variation), 메트로놈(Metronome), 템포(Tempo) 버튼
- 6 개의 즐겨찾기(Favorite)버튼
- 10단계 건반 감도 표현
- 2트랙 녹음 기능(최대 20곡 저장)
- 그랜드피아노 음색 바로가기 버튼
- 다양한 이펙트(리버브, 에코, 딜레이, 코러스) 적용
- 피아노 데모 51곡과 음색별 데모
- 스테레오 오디오 입/출력 단자
- 2개의 헤드폰 단자
- 표준 미디 입/출력 단자
- USB "플러그앤플레이" 컴퓨터 단자
- 미디 파일 호환
- 피아노 의자 포함

# <sup>Chapter 2</sup> 시작하기

### MP20 설치하기

### 구성품 확인

MP20 상자안에는 다음의 제품들이 포함되어 있습니다.

- MP20 본체
- DC 전원 어댑터, AC 코드
- 피아노 의자
- 별도 포장된 MP20 스탠드
- 보증서
- MP20 사용자 설명서(본 책자)

위의 품목 중 포함되어 있지 않은 제품이 있으시면, Kurzweil 판매자에게 문의하시기 바랍니다. 악기를 운반할 경우를 대비하여 포장 상자는 잘 보관해 주시기 바랍니다.

MP20을 평평한곳에 놓고 전원케이블을 연결한 후에 전원을 켭니다.

※ 제품조립은 페이지 10-11 을 참고하시기 바랍니다.

### 음량 조절

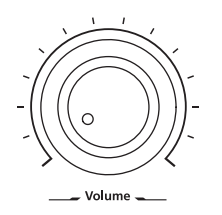

MP20을 켜기전에, 볼륨은 항상 최소로 한 상태로 놓으시기 바랍니다. (왼쪽 끝까지 돌리시면 됩니다.) 연주중에 편안하게 들으시려면, 노브를 중간위치에 놓으시면 됩니다.

음량 조절 노브는 전면 제어부의 왼쪽에 위치해 있습니다. 음량을 조절하시려면 노브를 왼쪽에서 오른쪽으로 돌리시면 됩니다.

시작하기 ---------------

MPS20은 DC 전원 어댑터를 사용합니다. 부착되어 있는 AC 전원코드를 콘센트에 삽입하기 전에 제품 우측 블럭에 위치한 전원 스위치가 "꺼짐"으로 되어있는지 확인하시기 바랍니다.

(전원 스위치가 켜진 상태로 전원 코드를 연결할 경우 순간적인 과전압으로 인하여 제품 손상의 원인이 될 수 있습니다.)

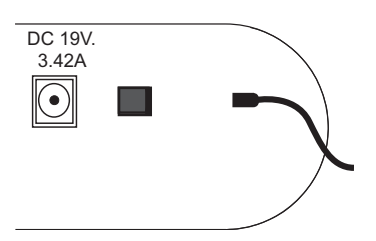

전원 코드를 콘센트에 꽂습니다.

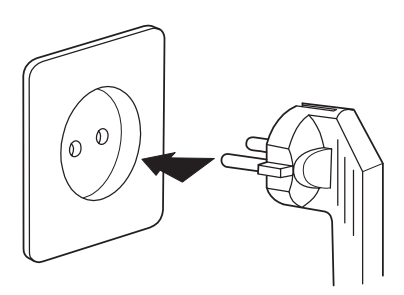

※ 플러그의 모양은 국가에 따라 다를 수 있습니다.

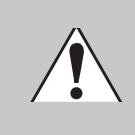

CAUTION : 모든 DC 전원 어댑터는 동일하지 않습니다! MP20에 동봉된 어댑터만 사용하시기 바랍니다. 기타 다른 어댑터를 연결시 MP20이 손상될 수 있습니다. 어댑터가 손상되거나 잃어버리셨을 경우, Kurzweil 판매자에게 문의해주시기 바랍니다.

# <sup>Chapter 2</sup> 시작하기

MP20 조립하기

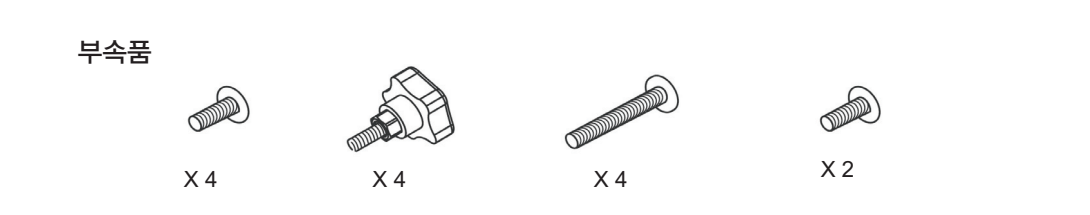

### 1) 1단계

- 그림1. A) 왼쪽다리(2)를 카펫트위에 올려놓습니다.
	- B) 스피커 박스(5)를 올려놓고 구멍을 맞추어 4개의 나사못(7)을 스피커 박스의 상단과 하단에 넣고 조입니다. (스피커 박스 밑단의 구멍이 아래를 향하고 스피커는 정면을 향하도록 하셔야 합니다.)
	- C) 페달 박스(4)를 앞을 바라보고 놓습니다. 구멍을 정렬해서 아래 다리(2) 안에 2개의 나사못(9)을 넣고 조입니다. 피아노의 하단 부분이 이제 단단하게 고정되어있게 됩니다.

### 2) 2단계

그림2. A) 오른쪽 다리(3)를 놓고 스피커박스의 위 아래를 4개의 나사못(7)으로 조여줍니다. B) 크로스 페달 홀에 오른쪽 다리의 아랫쪽을 넣고 2개의 나사못⑼으로 조여줍니다. C) 스탠드는 이제 단단히 고정이 되었고 다리만으로 서있을 수 있습니다.

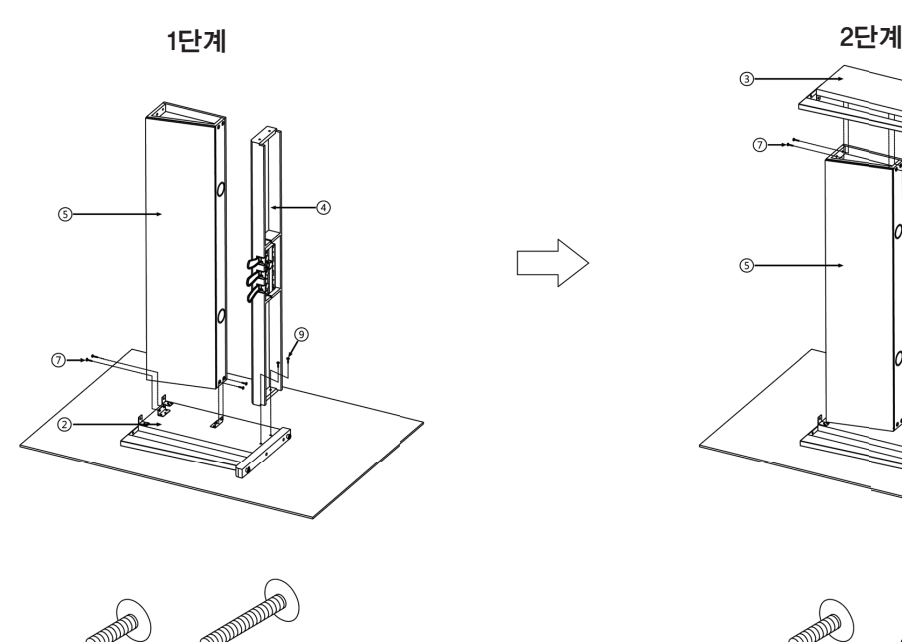

 $^{\circ}$ 

 $\circledcirc$ 

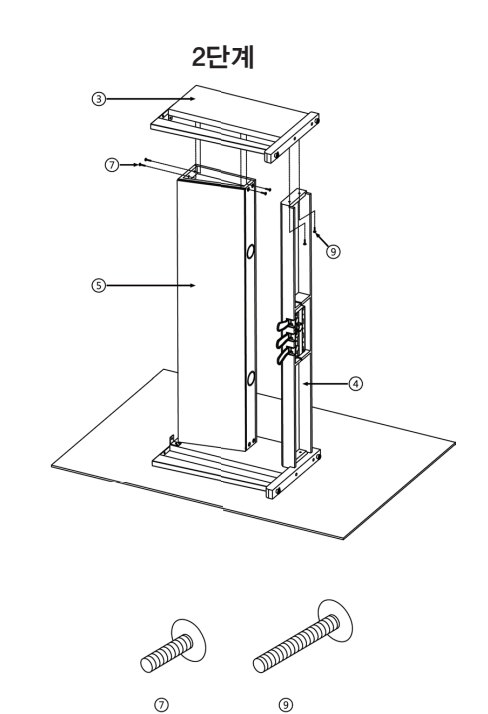

### MP20 조립하기

### 3) 3단계

그림3. 메인 피아노를 올릴때에는 두 명이 함께 운반해야 합니다.

A) 스탠드의 상단을 향해 메인 피아노를 옮기고 4개의 큰 나사못(8)으로 단단히 고정합니다.

B) 2개의 나사못(10)을 정렬해서 아래부터 조여줍니다.

C) 첨부된 나사못을 이용하여 피아노의 하단에 헤드폰 걸이를 설치합니다.

### 3단계

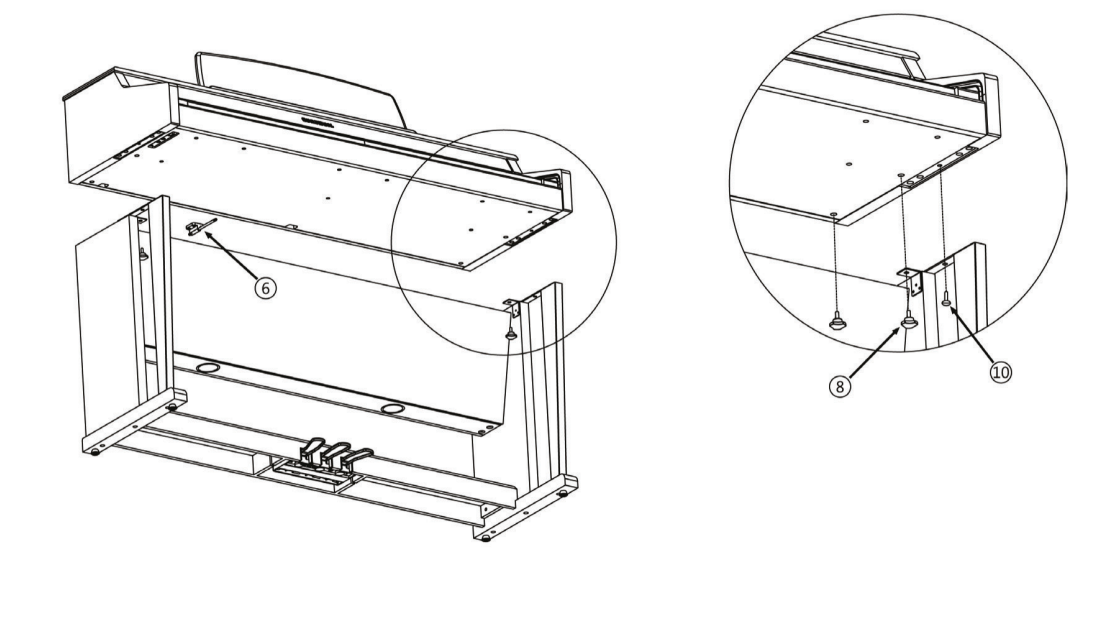

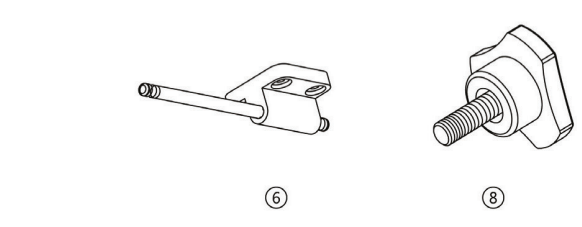

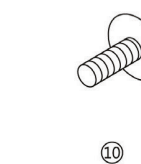

주의 : 디지털 피아노 본 체는 모든 부분의 나사못이조여지기 전까지는 단단하게 고정되 지 않습니다. 나사못을 조일때에는 반드시 다른 사람이 몸체를 붙잡고 있도록 하십시오.

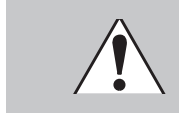

부속품

### <sup>Chapter2</sup> 시작하기

MP20 설치를 마치고 전원이 공급되면, 전원 스위치를 누릅니다. 스위치는 피아노의 왼쪽 아래에 위치 해 있습니다. 전원이켜지는 동안 LED와 일부 버튼에 불이 들어오며 시동중임을 알려줍니다. 몇초후에 디스플레이는' 1 Grand Piano'를 표시합니다. 이제 연주할 준비가 되었습니다. 다음의 Quick Start에 따라 음색 변경, 리듬패턴 연주하기, 51개의 데모곡 연주하기 등의 기본 단계를 실행해보시기 바랍니다.

### Quick Guide

### 음색 연주하기

- 1. 전원을 켭니다.
- 2. [Voice] LED가 켜지고 첫번째 음색(1그랜드 피아노)을 연주할 수 있습니다.
- 3. 다른 음색을 연주하려면 아무 카테고리 버튼을 누르고 연주합니다.
- 4. 각각의 카테고리버튼에는 여러개의 다른 음색이 있습니다. [Prev-]혹은 [+Next]버튼을 눌러 음색을 선택하실 수 있습니다.
- 5. 두개의 음색 뱅크가 있고 각 LED 는 준비가 되어있음을 보여줍니다. 두번째 줄의 음색 뱅크를 선택하려면 카테고리에서 [Voice]버튼을 누르면 됩니다.
- 6. 두번째 줄의 앞에 있는LED에 불이 들어옵니다.
- 7. 원하는 카테고리의 버튼을 누르고 연주를 합니다.
- 8. [Voice]버튼을 다시 누르면 윗줄로 돌아갑니다.

### 리듬 패턴 연주하기

- 1. [Rhythm] 버튼을 누릅니다.
- 2. 카테고리 중 하나의 리듬패턴을 고르고 버튼을 누릅니다.
- 3. 각 카테고리 버튼마다 다양한 리듬패턴이 들어 있습니다. [Prev-] 혹은 [+Next] 버튼을 눌러 리듬패턴을 고를 수 있습니다.
- 4. [Play/Stop] 버튼을 눌러 리듬을 시작합니다.
- 5. [Play/Stop] 버튼을 다시 누르면 리듬이 멈춥니다.

### 데모곡 재생하기

- 1. [Demo] 버튼을 누릅니다.
- 2. 첫번째 데모곡이 시작됩니다. [Play/Stop], [Demo], [Voice] 버튼을 누를때까지 51개의 데모곡이 순차적으로 연주됩니다.
- 3. 언제라도 [Play/Stop] 버튼을 눌러 데모곡의 연주를 시작하거나 중단할 수 있습니다.
- 4. 전곡을선택하려면 [Prev-] 버튼을, 다음곡을선택하려면 [+Next] 버튼을누릅니다.
- 5. [Prev-]와 [+Next] 버튼을 동시에 누르면 10개의 곡씩 넘어갈 수 있습니다.
- 6. [Voice] 버튼을 눌러 데모 모드를 종료합니다.

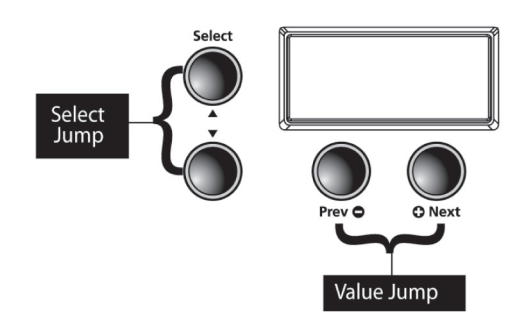

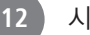

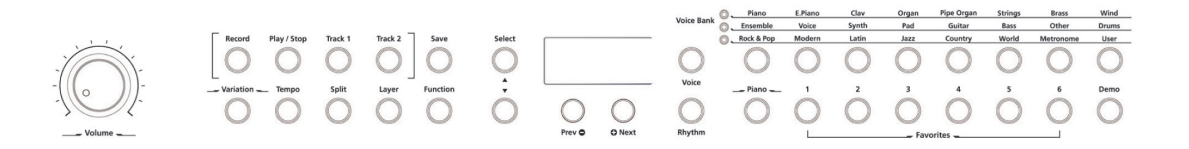

### 전원 스위치

아래 그림과 같이, 전원 스위치는 MP20 하단 왼편에 자리하고 있습니다. 스위치를 눌러 전원을 켜고 끌 수 있습니다.

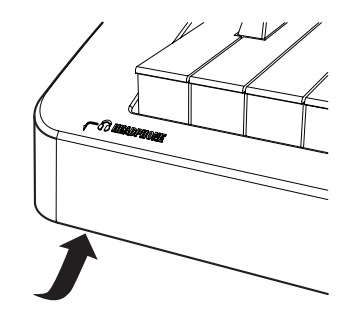

### 헤드폰 단자

MP20에는 본체의 왼쪽아래편에 2개의 헤드폰 단자가 있습니다. 헤드폰을 사용하여 방해없이 연습할 수 있습니다.

2명이 함께 연주하고 들을 수 있으며, 헤드폰을 사용하는 동안 MP20의 스피커는 무음상태가 됩니다.

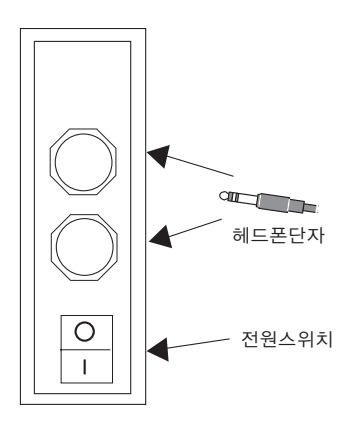

# Chapter 3 MPS20 개요

### 전면부 화면, 버튼 조작

MP20의 전면 제어부에 대한 간략한 설명입니다. 각 부분에 대한 자세한 설명은 다음 챕터를 참고하시기 바랍니다.

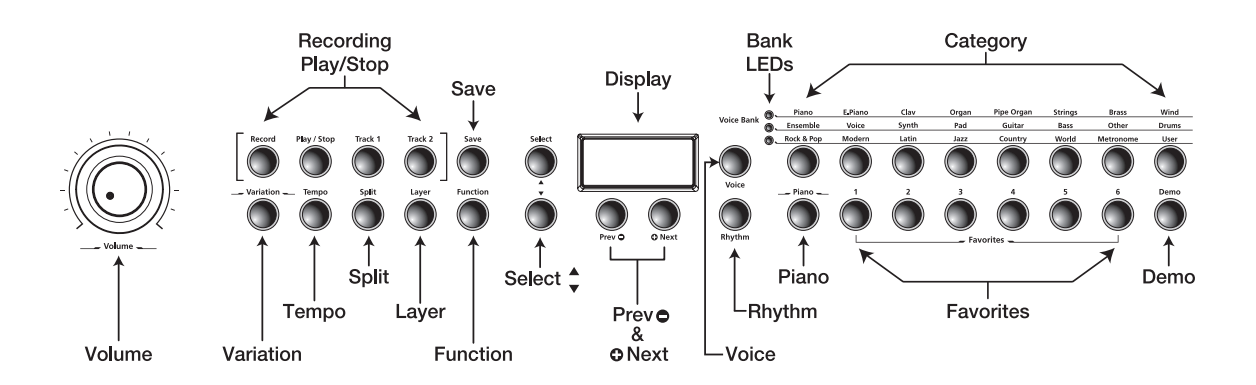

### 화면, 이동 버튼

### 화면

움직이며 글자/숫자를 나타내는 LED 화면

Select(▲, ▼) 선택 버튼 현재 모드에서 선택할 수 있는 항목들 간의 이동에 사용합니다. 이 버튼은 기능, Split, Layer, 리듬모드에서만 작동합니다.

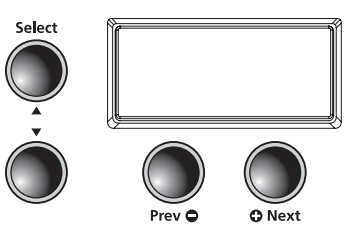

### Prev(이전, ●) 버튼

음색, 리듬 패턴, 사용자가 녹음한 곡에서 하나 작은 값을 선택하거나 또는 파라미터의 값을 -1씩 감소 시킵니다. 메트로놈을 이용하거나 리듬 패턴을 연주할 때에는 템포를 낮추어 줍니다. 또한 미세 튜닝이 나 조 옮김시에 값을 낮출 때 사용합니다.

### Next(다음, ⊙) 버튼

음색, 리듬 패턴, 사용자가 녹음한 곡에서 하나 큰 값을 선택하거나 또는 파라미터의 값을 +1씩 증가시 킵니다. 메트로놈을 이용하거나 리듬 패턴을 연주할 때에는 템포를 높여줍니다. 또한 미세 튜닝이나 조 옮김시에 값을 높일 때 사용합니다.

### Voice, Rhythm, Piano 버튼

#### Voice 버튼

음색 모드로 진입합니다.

#### Rhythm 버튼

리듬 모드로 진입합니다.

### Piano 버튼

어떤 모드가 활성화 되어 있든지 상관없이, 이 버튼을 누르면 즉시 그랜드 피아노 음색으로 돌아갑니다.

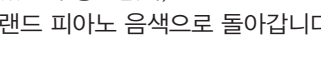

### 뱅크LED, 카테고리 선택 버튼

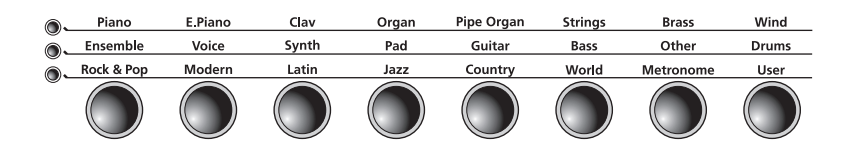

#### 뱅크 LED

이 3개의 LED는 3개의 카테고리 뱅크를 나타냅니다. (2개의 음색과 1개의 리듬) [Voice] 혹은 [Rhythm] 버튼을 눌러 뱅크를 선택합니다. 점등된 LED로 뱅크가 활성화 되어있음을 확인할 수 있습니다.

### 카테고리 선택 버튼

음색이나 리듬패턴을 선택하려면 카테고리 버튼을 누릅니다.

### Favorites(즐겨찾기) 버튼

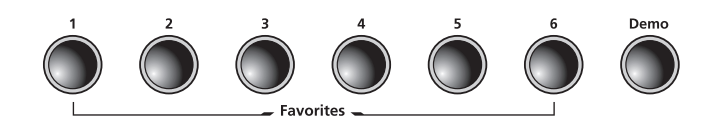

### Favorites 1-6(사용자 저장 음색)

사용자가 저장한 음색을 빠르게 선택할 수 있는 버튼으로 총 6개의 음색을 저장할 수 있습니다.

### Demo 버튼

Demo 모드로 진입하여 MPS20에 내장된 데모곡들을 들어볼 수 있습니다.

- Piano

Rhyth

# Chapter 3 MPS20 개요

### Record, Play/Stop 버튼

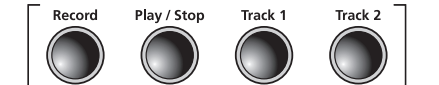

#### Record 버튼

녹음을 시작합니다.

#### Play/Stop 버튼

녹음의 시작/정지, 사용자가 녹음한 곡이나 리듬 패턴, 데모의 재생/정지

Track 1, Track 2 버튼 녹음할 트랙을 선택할 때 사용합니다.

### Variation, Tempo 버튼

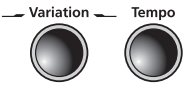

### Variation(변형) 버튼

현재 선택된 음색에 어울리는 다른 음색을 추가하여 변형(발전)시킨 음색을 연주할 수 있습니다.

### Tempo 버튼

메트로놈, 리듬 패턴의 템포를 조절합니다.

### 모드 선택과 Save 버튼

### Save 버튼

사용자가 녹음한 곡을 저장하거나 Split, Layer 설정을 저장할 때 사용합니다.

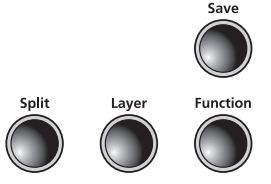

### Function 버튼

Function(기능 선택) 모드로 진입합니다.

### Layer 버튼

Layer 모드로 진입하여 음색을 혼합하여(쌓아서) 사용할 수 있습니다.

### Split 버튼

Split 모드로 진입하여 건반 영역을 분리하여 사용할 수 있습니다.

음량 조절

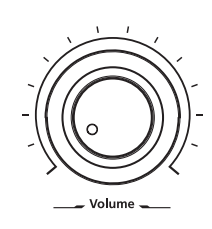

### Volume

MPS20의 볼륨을 조절합니다.

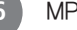

MP20 개요

### 후면 제어부

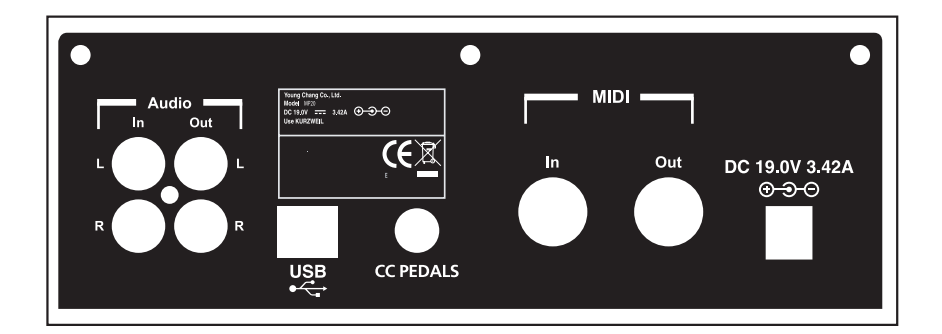

#### Audio In

RCA 스테레오잭을 이용하여 MP3 플레이어나 CD플레이어와 같은 오디오 장치와 MP20을 연결하여 MP20의 내부 스피커를 통해 소리가 나갈 수 있도록 합니다. Audio In잭을 연결 / 해제하기 전에는 꼭 MP20의 전원을 꺼야 합니다.

### Audio Out

MP20을 외부 믹서, 스피커, 레코딩 장비에 연결할때 사용하며, RCA 스테레오 잭을 이용합니다.

### MIDI In & Out

미디신호를 주고 받을 수 있는 미디 장비에 연결할 때 사용합니다.

#### CC 페달 (볼륨/ 익스프레션 페달)

1/4 인치잭으로 CC(continuous controller) 페달을 연결하면 볼륨, 익스프레션값을 제어할 수 있습니다.

### USB

USB 케이블을 통해 컴퓨터와 연결하여 미디 신호를 송/수신하거나 업데이트에 이용할 수 있습니다.

### DC

DC 어댑터를 연결합니다.

# Chapter 3 MPS20 개요

### 전면 제어부 버튼 동작

### 단일 버튼

MP20 전면 제어부에는 총 32개의 버튼이 있습니다. 대부분의 버튼은 LED가 있어서 버튼이 눌러지고 활성화가 되면 불이 켜진상태로 남아있게 됩니다. 4개의 버튼은 LED 가 없으며, 이는 [Select] ▲ 와 ▼, [Prev-] , [+Next] 버튼

### 두개의 버튼 함께 누르기

그룹으로 연결된 두 개의 버튼을 동시에 누르면 새로운 기능들이 동작됩니다.

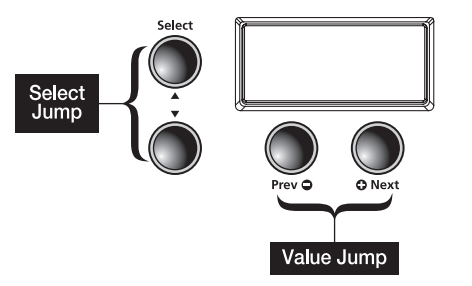

Select Jump 기능 [Select] ▲ 버튼과 ▼ 버튼을 동시에 누릅니다.

Value Jump 기능 [Prev-] 버튼과 [Next +] 버튼을 동시에 누릅니다.

### 버튼 누르고 유지하기

버튼을 누른 상태로 유지하면 추가적인 기능들이 나타나는 버튼이 있습니다. 요약하면 다음과 같습니다.

#### Category 버튼

음색이나 리듬 모드에서 카테고리버튼을 누르면 해당 카테고리의 기본 혹은 첫 번째 음색을 고를 수 있습니다. 이를 통해 기본 음색이나 기본 리듬을 변경할 수 있습니다. 변경하려면, 원하는 음색이나 리듬을 선택한 후에 해당 카테고리버튼을 길게 눌러 화면에 'SAVED' 문 구와 음색의 번호가 나타날 때까지 기다립니다. (SAVED문구가 지나가면 버튼을 놓습니다.)

### Prev [-] 버튼과 Next [+] 버튼

둘 중 한 버튼을 누른 채로 있으면 버튼을 놓을 때까지 해당 동작을 반복 수행합니다.

#### Favorite 버튼

여섯 개의 [Favorite]버튼 중 하나를 누른 채로 있으면 현재 선택되어져 있는 음색(또는 Layer 또는 Split 된 음색)이 해당 버튼에 저장됩니다.

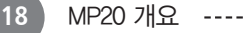

### Hard Reset

사용자가 저장한 모든 데이터를 삭제하고 MP20을초기 설정으로 되돌리고자 할 때 Hard Reset을 실행 합니다. 우선 MP20의 전원을 끈 다음, C8건반(건반의 가장 높은 음)을 누른 채로 전원 버튼(POWER)을 눌렀다 뗍니다. 화면에 RESETTING… 이라는 문구가 뜨면 전원버튼과 C8 건반을 살며시 놓아줍니다. MPS20은 연주 준비 상태가 됩니다.

### 퀵 파라미터 버튼

퀵 파라미터 버튼은 전면부를 통해 파라미터 버튼으로 이동할 수 있기 때문에 붙여진 이름입니다. MP20은 두개의 퀵 파라미터 버튼이 있습니다 : [Tempo] 와 [Variation].

퀵 파라미터 버튼은 녹음중일 때를 제외하고는 어느 모드에서든지 접근이 가능합니다.

### Tempo(템포) 퀵 파라미터 버튼

템포를 변경하려면 [Tempo] 파라미터 버튼을 누릅니다. [Prev -], [+Next] 버튼을 이용하여 템포를 조 절합니다. [Tempo]를 누르고 별도의 행동을 취하지 않으면, 버튼은 종료되어 기존의 상태로 돌아갑니 다. [Tempo]를 다시 누르면 템포 파라미터를 빠져나갈 수 있습니다.

### Variation(변형) 퀵 파라미터 버튼

[Variation] 버튼을 누르면 현재 선택된 음색에 어울리는 다른 음색을 추가하여 변형(발전)시킨 음색을 연주할 수 있습니다.

### 작동 모드

대부분의 MP20의 기능은 '모드'라 불리는 그룹으로 묶여 있습니다. MP20은 6가지의 작동 모드를 가지 고 있습니다. 앞으로 각각의 모드를 설명해 드릴 것입니다.

- Demo(데모)
- Voice(음색)
- Rhythm(리듬)
- Layer(음색 혼합)
- Split(건반 분리)
- Function(기능)

# Chapter 4 Demo(데모곡) 모드

MP20은 사전에 녹음된 51개의 그랜드 피아노 데모가 들어있으며 여러가지 클래식 스타일의 곡들입니 다. '음색 데모' 모드안에 있는 모든 사운드를 들으실 수 있습니다.

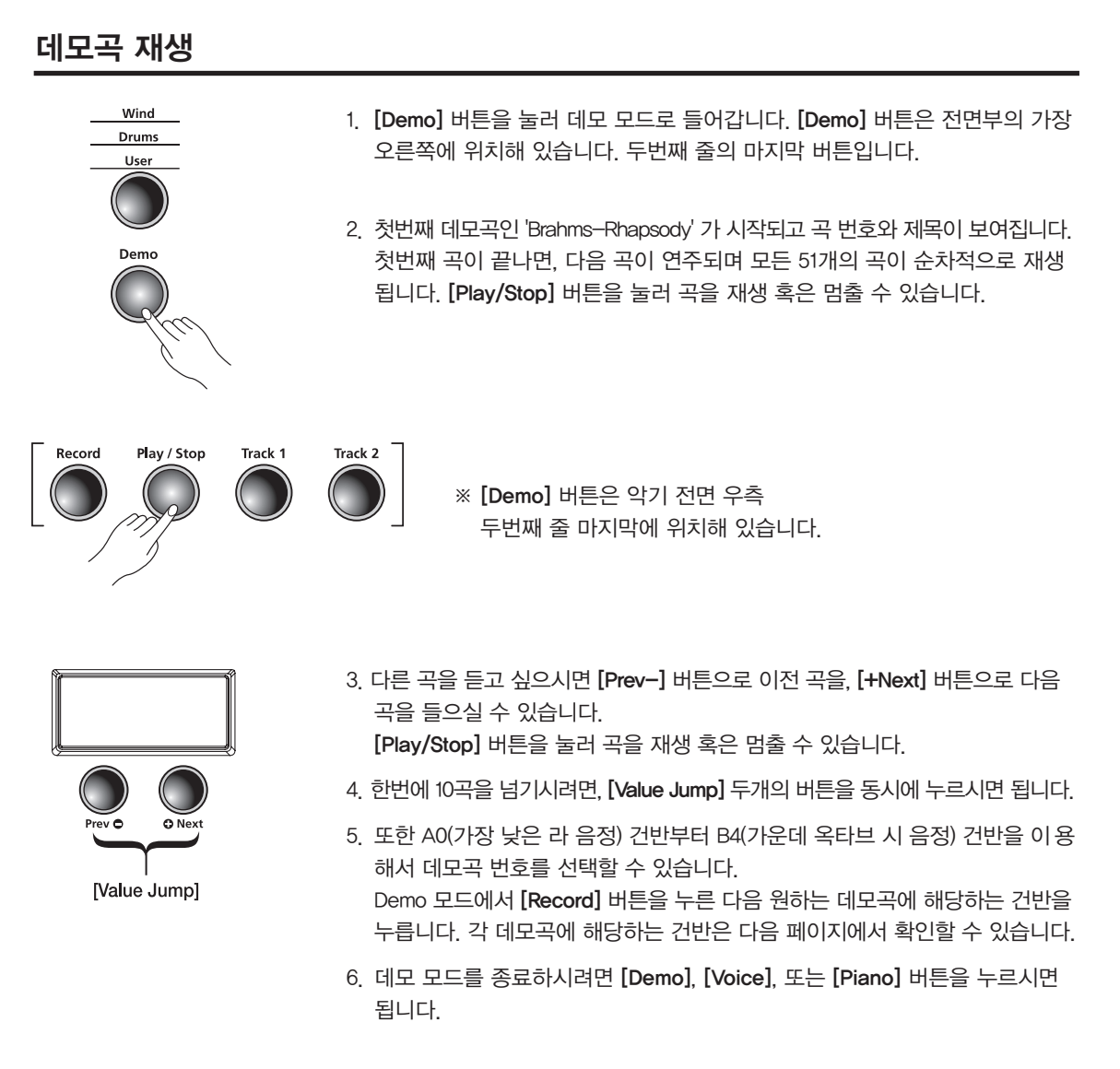

### 음색별 데모

음색별 데모는 각 음색에 대한 짧은 데모곡을 들려줍니다. 이를 통해 직접 연주하지 않고 소리를 확인할 수 있습니다. 음색별 데모 활용 방법은 다음과 같습니다.

- 1. Voice 모드에서 원하는 사운드의 카테고리를 선택합니다.
- 2. [+Next]와 [Prev-] 버튼을 이용하여 원하는 음색을 선택합니다.
- 3. [Demo] 버튼을3초간 누릅니다. 선택된 음색의 데모곡이 연주됩니다. 곡이 끝나면 음색 데모는 자동으로 정지됩니다.
- 4. [Stop] 버튼을 눌러 언제든 곡을 멈출 수 있습니다. ([Piano] 버튼이나 다른 버튼을 눌러도 곡은 정지되지 않습니다.)
- 5. 다른 음색의 데모를 들으려면, 위의 단계를 반복합니다.

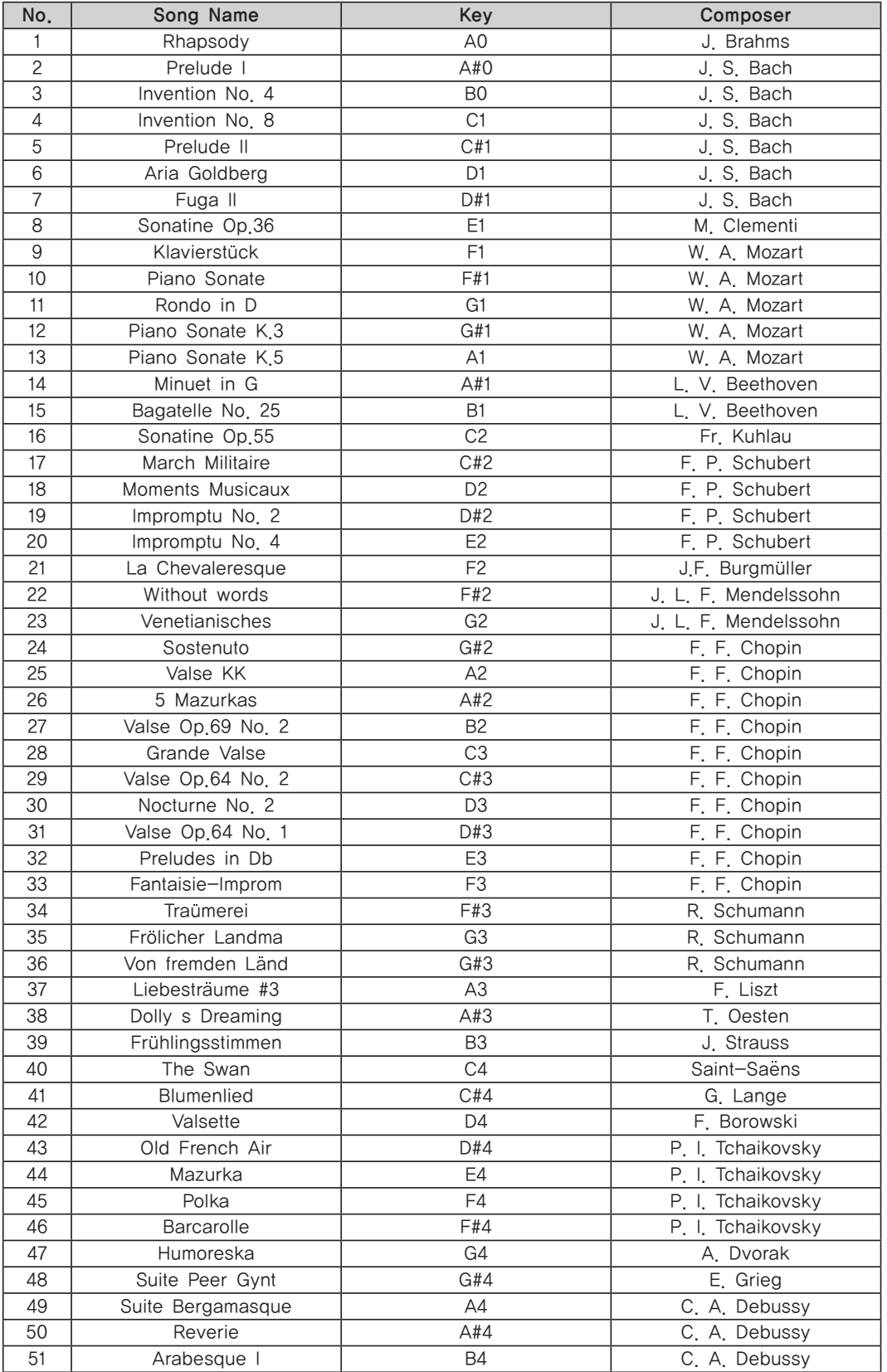

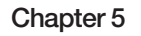

# Chapter 5 Voice(음색) 모드

MP20의 전원을 켜면 기본적으로 음색 모드가 활성화되고 Grand Piano 음색이 선택되어 연주 준비 상 태가 됩니다. Grand Piano 음색은 기본적으로 선택되는 음색이며, 피아노 카테고리의 첫번째 음색이 기도 합니다.

음색 모드에서는 두 개의 Voice Bank 중 하나를 먼저 선택한 다음 카테고리를 선택하는 순서로 원하는 음색을 선택합니다.

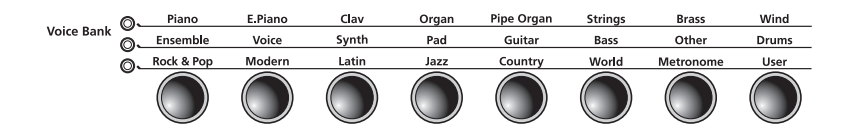

두 줄의 Voice Bank 카테고리와 한 줄의 Voice Bank 버튼이 있습니다. 카테고리는 악기의 유형에 따라 그룹으로 묶은 것입니다.

Voice Bank 카테고리 왼쪽에 있는 LED는 활성화된 Voice Bank를 나타냅니다. 두번째 줄을 선택하려면 [Voice] 버튼을 누릅니다. 두번째 줄의 음색 카테고리가 선택되며 해당 LED에 불이 들어옵니다.

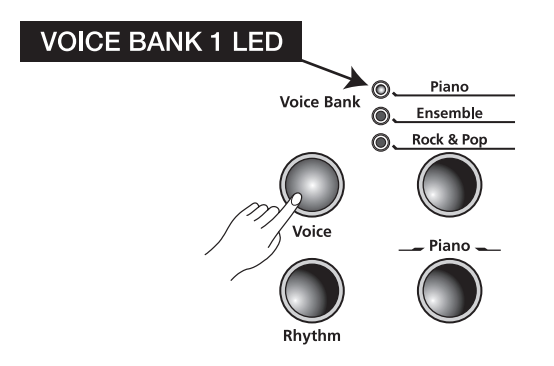

----------------------------------

### 음색 선택하기

MP20 이 음색 모드에 있지 않으면 [Voice] 버튼을 눌러 음색 모드로 진입합니다. 원하는 카테고리를 선택합니다. LED가 점등되고 해당 카테고리의 기본 음색이 선택됩니다.

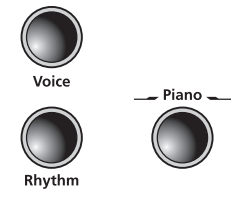

카테고리의 다른 음색을 선택하려면, [Prev-] 혹은 [+Next] 버튼을 눌러 가능한 음색을 보실 수 있습니다. [+Next] 버튼을 눌러 해당 카테고리의 마지막 음색에 도달하면, 자동으로 다음 카테고리의 첫번째 음색으로 넘어 갑니다.

[Prev-] 버튼을 눌러 해당 카테고리의 첫번째 음색에 도달하면, 자동으로 그 이전 카테고리의 마지막 음색으로 넘 어갑니다. [Value Jump] 버튼을 누르면 현재 카테고리의 기본 음색으로 돌아갑니다. 현재 기본 음색이 선택된 상태라면 [Value Jump]를 눌러 다음 카테고리의 첫번째 음색으로 넘어갈 수 있습니다.

※참고 : 카테고리별 전체 음색 리스트는 44쪽을 참고하시기 바랍니다.

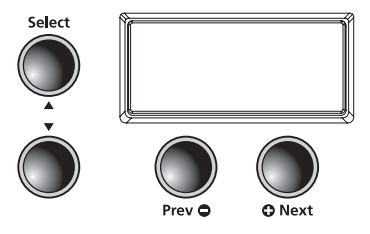

### 카테고리의 기본 음색 변경하기

카테고리 버튼을 눌러서 해당 카테고리의 기본 혹은 첫 번째 음색을 선택하실 수 있습니다. 기본 음색 은 변경하실 수 있습니다.

음색 모드에서 카테고리를 선택하고 [Prev -], [+Next] 버튼을 사용하여 기본으로 지정하고 싶은 음색 을 선택합니다. 화면에 SAVED가 표시될때까지 [Category] 버튼을 눌러줍니다. 이제 새로운 음색이 해 당 카테고리의 첫 번째 혹은 기본 음색으로 저장이 되었습니다.

### Favorite(즐겨찾기) 음색 저장하기

원하는 음색이나 Layer된 음색을 즐겨찾기로 저장할 수 있습니다. 음색이나 레이어를 선택하고 [Favorites] 를 2 초간 누릅니다. 그러면 해당위치에 음색이 저장됩니다.

# Chapter 6 Layer (음색 혼합)

MP20에 저장된 수많은 기본 음색 이외에, 여러분이 원하는 레이어된 음색을 이용하여 더욱 풍부한 사운 드를 만들 수 있습니다.

레이어링은 2개의 음색을 혼합함으로써 하나의 건반 만 눌러도 두 가지 음색이 동시에 연주될 수 있도록 합니다.

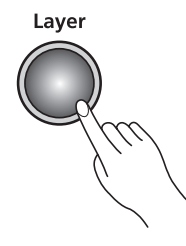

### 레이어 모드에서의 방향 선택 버튼

선택된 파라미터와 현재 모드에 따라 일부 버튼은 다르게 동작합니다. 레이어 모드에서의 방향 선택 버 튼에 대한 설명은 다음과 같습니다.

### Select (▲, ▼) 버튼

파라미터를 살펴보려면 누릅니다.

### Previous ●, Next ← 버튼

위의 버튼들로 레이어 음색 파라미터를 사용할 수 있습니다. Layer Volume이나 Layer Transposition(전조) 에서 값을 올리거나 내릴 수 있습니다.

#### Category 버튼

레이어 음색에서 다른 카테고리를 선택할 수 있습니다. 음색 모드와 같은 방식으로 작동합니다. Layer Volume이나 Layer Transposition(전조)이 활성화되어 있으면, 카테고리 버튼을 눌러 레이어 음색 파라 미터로 돌아갈 수 있습니다.

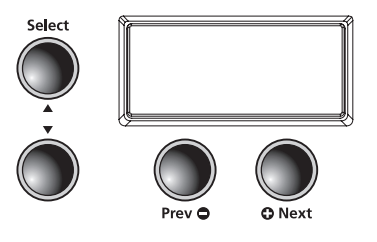

### 레이어된 음색 선택하기

카테고리 섹션에서 원하는 사운드를 선택해서 첫번째 음색으로 지정할 수 있습니다.

[Prev-] 혹은 [+Next] 로 원하는 음색을 선택합니다.

첫번째 음색을 선택하고 [Layer] 버튼을 눌러 레이어 모드로 진입. [Layer] 버튼에 불이 들어오며 화면에는 혼합된 두번째 음색의 번호와 이 름이 지나갑니다. 이 음색이 레이어된 두번째 음색이 됩니다. (레이어의 초기 설정으로 87번 LA Strings 음색이 선택됩니다.)

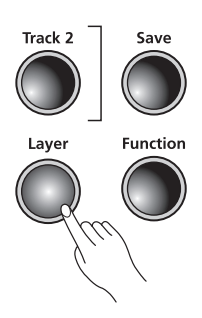

### 레이어된 음색 변경하기

다른 음색으로 변경하려면 [Voice] 버튼은 반드시 ON상태여야 합니다. [Voice] 버튼을 사용하여 첫번 째 혹은 두번째 줄에서 원하는 카테고리를 선택합니다. [Prev-] 혹은 [+Next] 로 원하는 음색을 찾을 수 있습니다.

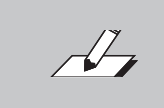

NOTE : 새로 선택한 사운드는 두번째 사운드입니다. 이미 레이어 모드에 있으면, 두번 째 사운드만 변경할 수 있습니다. 원하는 조합을 하려면 첫번째 사운드부터 시작해야 합니다.

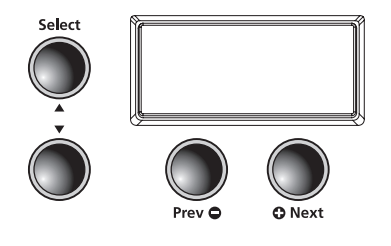

### 레이어 모드 파라미터

레이어 모드에는 세 가지 파라미터가 있습니다. 파라미터의 값을 변경해서 레이어의 퍼포먼스를 결정 할 수 있습니다.

레이어 모드에서 Select ▲ 와 ▼ 버튼을 사용해서 파라미터를 찾을 수 있습니다. 파라미터 값을 변경 하려면 [Prev-] 혹은 [+Next] 버튼을 누릅니다.

레이어 모드에서 가능한 파라미터를 사용하여, 레이어된 음색을 수정하거나 변경할 수 있습니다. 레이어 파라미터에 대한 설명은 26쪽에서 이어집니다.

# Chapter 6 Layer (음색 혼합)

### 레이어 음색 - 음량 밸런스

이 파라미터를 이용하여 두 개의 레이어된 음색간의 음량 밸런스를 조절할 수 있습니다.

[Layer] 버튼을 눌러 레이어 모드로 들어갑니다. [Select] ▲ 버튼을 눌러 레이어된 음색 사이의 음량 값을 변경합니다. 화면에 'VOL:0' 으로 표시됩니다. [Prev-] 버튼으로 볼륨값을 줄일 수 있습니다. 범 위는 0부터 -9까지 입니다. [+Next] 버튼으로 볼륨값을 높일 수 있습니다. 범위는 0부터 +9까지 입니다. 이를 통해 두 개 음색간의 음량 밸런스를 조절할 수 있습니다.

※참고: [Prev-] 버튼과 [+Next] 버튼을 함께 누르면 레이어된 음색의 볼륨을 0으로 되돌립니다. 사용자의 설정을 저장하려면 [Favorites] 버튼을 길게 누릅니다.

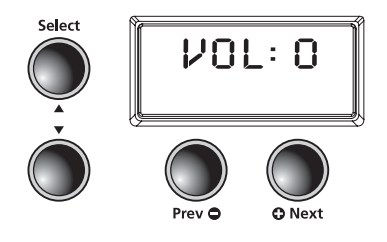

### 레이어 음색의 옥타브 전조

첫번째 음색과 비교하여 두번째 음색을 옥타브 단위로 전조할 수 있습니다.

레이어 모드에서 [Select] ▲ 버튼으로 'XPOSE:0' 가 나올때까지 누릅니다. 두번째 음색의 음정을 한 옥타브 올리려면, [+Next] 버튼을 한 번 누릅니다. (화면에는 '12' 로 표시됩니다.) 2 옥타브 올리려면 [+Next] 버튼을 두 번 누릅니다. (화면에는 '24' 로 표시됩니다.) 옥타브를 내리려면 [Prev-] 버튼을 누 릅니다.

참고: [Prev-]와 [+Next] 버튼을 동시에 누르면 옥타브는 기본으로 돌아갑니다. 사용자의 설정을 저장 하려면 [Favorites] 버튼을 길게 누릅니다

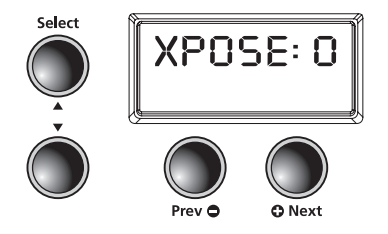

 $- - - - - -$ 

### Favorite(즐겨찾기) 버튼을 이용하여 레이어된 음색 저장하기

레이어된 음색을 만든 후에, [Favorites] 버튼을 눌러 저장할 수 있습니다. [Favorites] 1~6 중에 하나 의 버튼을 2초간 누르시면 됩니다. 레이어 버튼을 다시 눌러 원상태로 돌아갈 수 있습니다.

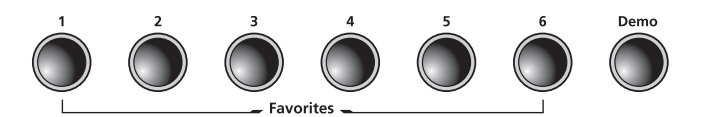

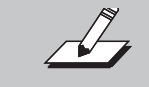

NOTE : 레이어된 음색을 저장한 이후에 변경하고자 하면, 해당되는 즐겨찾기 버튼을 선택합니다. [Layer] 버튼을 눌러 레이어 모드로 돌아갈 수 있습니다.

### Save 버튼을 이용하여 레이어된 음색 저장하기

레이어된 음색을 만든 후에 화면 왼쪽에 위치한 [Save] 버튼을 누릅니다. 화면에 즐겨찾기 섹션중 첫번째 비어있는 위치를 알려줍니다. 화면에는 'Save Voice As…F1 - F6' 로 표시됩니다. [Save] 버튼을 눌러 레 이어된 음색을 저장합니다.

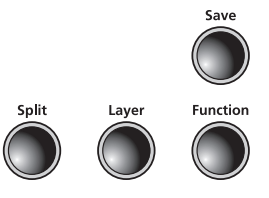

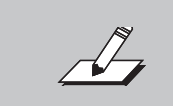

NOTE : 다른 즐겨찾기 번호에 저장하시려면 [Prev-] 혹은 [+Next] 버튼을 눌러 다른 즐겨찾기 위치로 변경합니다. 계속해서 [Prev-] 혹은 [+Next] 버튼을 누르면 모든 6개 의 즐겨찾기 위치로 이동할 수 있습니다.

혼합된 음색을 편집한 후에 저장하지 않은 채로 레이어 모드에서 빠져나가도 MPS20은 마지막에 편집한 음색을 기억합니다. [Layer] 버튼을 다시 누름으로써 최근 편집한 음색에 대해 저장 절차가 가능합니다. MPS20의 전원을 끄거나 편집 내용이 손 실되기 전에 편집 내용을 저장하였는지 확인하시기 바랍니다.

# Chapter7 Split(건반 분리)

### Split 모드

스플릿 기능을 이용하여MP20의 건반 영역을 고음부/저음부로 나눌 수 있습니다.

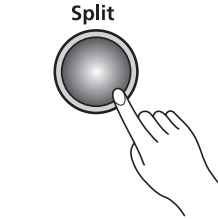

예를 들어 스플릿을 통해 오른손은 피아노, 왼손은 베이스를 연주하실 수 있습니다.

### 스플릿 모드에서의 방향 선택 버튼

선택한 파라미터와 현재의 모드에 따라, 일부 버튼은 다르게 작동합니다. 스플릿 모드에서의 방향 선택 버튼에 대한 설명은 다음과 같습니다.

### Select ▲ 와 ▼ 버튼

파라미터간의 이동에 사용합니다.

#### Previous ● , Next ● 버튼

위의 버튼들로 스플릿 음색 파라미터를 사용할 수 있습니다. Split Volume이나 Split Transposition(전조) 에서 값을 올리거나 내릴 수 있습니다.

### Category 버튼

스플릿 음색에서 다른 카테고리를 선택할 수 있습니다. 음색 모드와 같은 방식으로 작동합니다. Split Key, Split Volume이나Split Transposition(전조)이 활성화되어 있으면, 카테고리 버튼을 눌러스플릿 음색 파라미터로 돌아갈 수 있습니다.

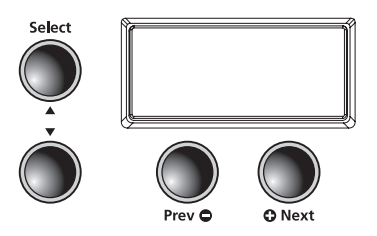

### 스플릿 모드 음색 선택하기

기본 음색으로 사용할 음색을 선택합니다. [Split] 버튼을 눌러 스플릿 모드로 들어갑니 다. 버튼은 전면부 왼쪽에 있습니다.

[Split] 버튼을 누르면, 현재 음색이 첫번째 스 플릿 음색이 됩니다. 스플릿 모드를 종료하려면, [Split] 버튼을 누 릅니다.

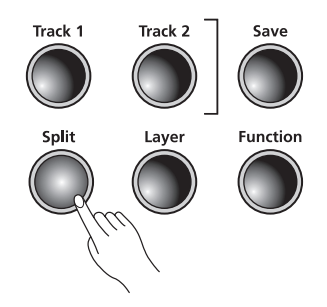

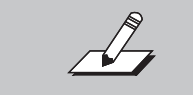

NOTE : 스플릿의 기본 음색은 183번 E Bass고 기본 스플릿 키(건반 분할 지점)는 F#3입니다.

### 스플릿 모드 파라미터

스플릿 모드에는 4개의 파라미터가 있습니다.

- 두번째(왼손) 음색 선택
- 스플릿 키 포지션
- 스플릿 음색 음량 밸런스
- 두번째(왼손) 음색의 옥타브 전조

스플릿 모드에서, [Select] ▲ 와 ▼버튼을 사용하여 파라미터를 볼 수 있습니다.

[Prev-] 혹은 [+Next] 버튼으로 파라미터를 변경할 수 있습니다. 30쪽에서 자세히 설명해 드립니다.

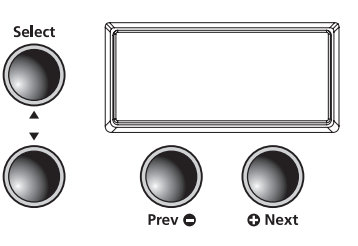

# Chapter7 Split(건반 분리)

### 두번째(왼손) 음색 선택

[Split] 버튼을 누르면 두번째(왼손) 음색에 대한 파라미터가 선택됩니다. (기본 설정은 PRG:183, E Bass) 두번째 음색으로 다른 음색을 선택하려면 원하는 음색의 카테고리 선택 후 [Prev-] 혹은 [+Next] 버튼 으로 사운드를 선택합니다. 새로 선택한 음색이 왼손(저음부)의 기본 음색- 두번째 음색이 됩니다.

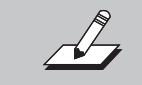

NOTE: [Prev-] 와 [+Next] 버튼을 동시에 누르면, 기본 음색 셋팅을 초기화시킵니다. 셋팅을 저장하려면 [Favorites] 버튼을 길게 누릅니다

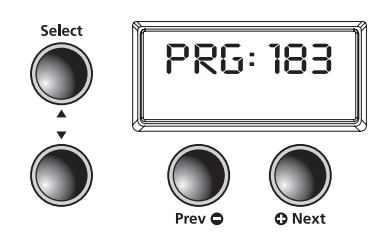

### 스플릿 키 변경하기

스플릿 모드에서 ' KEY:F#3 '이 나올 때까지 [Select] 버튼을 누릅니다. 스플릿 키는 두번째(왼손) 음색의 가장 높은 음정을 의미합니다. [Prev-] 혹은 [+Next] 버튼으로 스플릿 키의 위치를 변경할 수 있습니다. [+Next] 버튼으로 다음 높은 음정으로 이동할 수 있고, [Prev-] 버튼으로 다음 아래 음정으로 이동할 수 있습니다. A0(건반의 가장 낮은 라)부터 C8(가장 높은 도)까지 어떤 음정도 건반 분할 지점으로 선택할 수 있습니다.

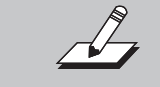

NOTE: [Prev-] 와 [+Next] 버튼을 동시에 누르면, 기본 음색 셋팅을 초기화시킵니다. 셋팅을 저장하려면 [Favorites] 버튼을 길게 누릅니다

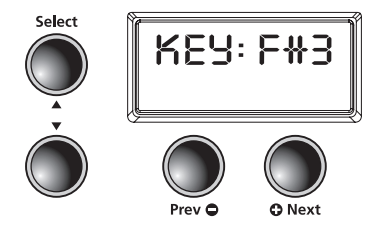

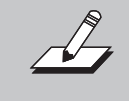

NOTE: 스플릿 음색, 스플릿 키, 스플릿 볼륨, 스플릿 트랜스포지션에서 사용자가 변경한 사항들은 전원이 켜져있는 동안만 기억되고 MP20의 전원을 끄면 초기 기 본 설정 으로 돌아갑니다. 필요한 경우 전원을 끄기 전에 꼭 저장하시기 바랍니다.

-----------------------

### 스플릿 음색 - 음량 밸런스

이 파라미터를 이용하여 두 개의 스플릿된 음색간의 음량 밸런스를 조절할 수 있습니다.

스플릿 모드에서 화면에'VOL:0' 이 나올 때까지 [Select] ▲ 버튼을 누릅니다. 이것이 스플릿 음색의 음 량 밸런스입니다. [Prev-] 버튼을 눌러 -1에서 -9까지 두번째(왼손) 음색의 볼륨을 줄일 수 있습니다. [+Next] 버튼을 눌러 +1에서 +9까지 첫번째(오른손) 음색의 볼륨을 줄일 수 있습니다. 이 파라미터의 값의 범위는 -9에서 +9까지이며, 0 값이 초기 기본 밸런스 상태입니다.

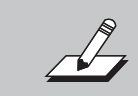

NOTE: [Prev-] 와 [+Next] 버튼을 동시에 누르면 기본값인 0으로 돌아갑니다. 셋팅을 저장하려면 [Favorites] 버튼을 길게 누릅니다.

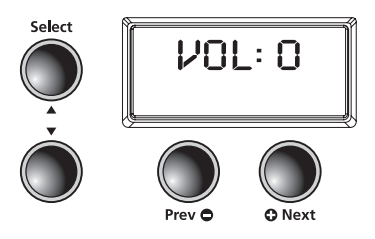

### 두번째(왼손) 음색의 옥타브 전조

첫번째 음색과 비교하여 두번째 음색을 옥타브 단위로 전조할 수 있습니다.

 $\triangle$ 플릿 모드에서, [Select] ▲버튼으로 'XPDSE:D' 가 나올때까지 누릅니다. 두번째 음색의 음정을 한 옥 타브 올리려면, [+Next] 버튼을 한 번 누릅니다. (화면에는 '12ST' 로 표시됩니다.) 2 옥타브 올리려면 [+Next] 버튼을 두 번 누릅니다. (화면에는 '24ST' 로 표시됩니다.) 옥타브를 내리려면, [Prev-]를 누르시 면 됩니다.

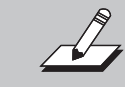

NOTE: [Prev-] 와 [+Next]버튼을 동시에 누르면 옥타브는 기본값인 0으로 돌아갑 니다. 셋팅을 저장하려면 [Favorites] 버튼을 길게 누릅니다.

### 스플릿 음색의 저장 및 변경

변경한 내용 저장하는 두가지 방법이 있습니다. 첫번째는 [Save] 버튼을 눌러 절차에 따라 저장하는 방법이고, 두번째는 [Favorites] 버튼을 이용하는 것입니다. 저장된 스플릿 음색을 변경하려면, 저장된 [Favorites] 위치로 돌아가서 변경을 하시면 됩니다.

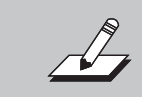

NOTE: 튼스플릿 음색, 스플릿 키, 스플릿 볼륨, 스플릿 트랜스포지션에서 사용자가 변경한 사항들은 전원이 켜져있는 동안만 기억되고 MP20의 전원을 끄면 초기 기 본 설정 으로 돌아갑니다. 필요한 경우 전원을 끄기 전에 꼭 저장하시기 바랍니다.

# <sup>Chapter 8</sup> Function(기능) 모드

### Function(기능) 모드

기능 모드는 악기 전체의 동작을 제어하는 파라미터로 이루어져 있습니다. 다음은 기능모드에서 사용 가능한 파라미터들입니다 : Transpose(조옮김) , Effect Level(음향 효과 레벨), Touch Sensitivity(건반 감도) , Tune(미세 튜닝), MIDI Channel(미디 채널) , Metronome(메트로놈) , Rec Rhythm(리듬 녹음) , Local Control(로컬 설정), Hard Reset(악기 초기화) , OS/Object(버전 정보)

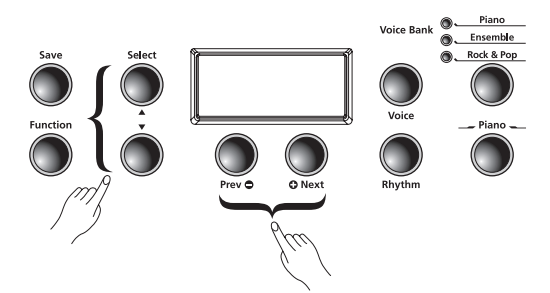

[Function] 버튼을 눌러 기능 모드로 들어갑니다. [Select] ▲ 와 ▼ 버튼을 눌러 위에 나열한 파라미터 들 중 하나를 선택한 다음, [Prev-] 와 [+Next] 버튼을 사용하여 선택한 파라미터의 설정을 변경할 수 있습니다. [Function] 버튼을 한 번 더 누르면 기능 모드는 종료됩니다.

### Transpose(조옮김)

트랜스포즈 파라미터는 반음 간격으로 키보드의 음정을 올리 거나 내릴 수 있습니다.

기능 모드에서 화면에 'TRANSPOSE:0' 이 화면에 나타날 때 까지 [Select] ▲ 또는 ▼ 버튼을 누릅니다. 음정을 올리려면 [+Next] 버튼을, 음정을 내리려면 [Prev-] 버튼을 누르시면 됩 니다. [Prev-] 와 [+Next] 버튼을 동시에 누르면 초기화 상태 로 돌아갑니다. 조옮김의 범위는 -24부터 +24까지로, 이는 전체 두 옥타브의 범위를 나타냅니다.

조를 옮긴 상태로 저장하려면 먼저 기능 모드를 종료하고 [Favorites] 버튼을 길게 누르시면 됩니다.

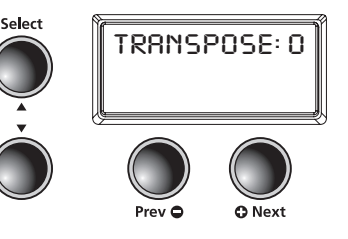

### Effect Level(음향 효과 레벨)

트랜스포즈 파라미터는 반음 간격으로 키보드의 음정을 올리 거나 내릴 수 있습니다.

이펙트 파라미터는 음색에 사용된 음향 효과의 레벨을 조절 합니다. 기능 모드에서 [Select] ▲ 와 ▼ 버튼을 사용하여 'EFFECTS LEVEL:20'이 나오게 합니다. [+Next] 버튼으로 이 펙트의 양을 증가시킬 수 있고, [Prev-] 버튼으로 이펙트의 양 을 줄일 수 있습니다. 최소 0%(이펙트 없음)부터 최대 100% 까지 설정이 가능합니다. [Prev-] 와 [+Next] 버튼을 동시에 누르면, 초기화 상태인 20%로 돌아갑니다.

원하는 이펙트 설정을 저장하려면 먼저 기능 모드를 종료하 고 [Favorites] 버튼을 길게 누르시면 됩니다.

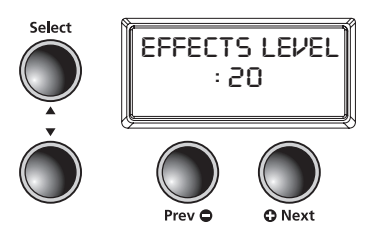

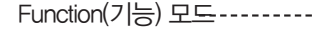

### Touch Sensitivity(건반 감도)

사용자의 연주 테크틱에 따라 건반 터치 감도를 조절할 때 사용합니다. 기능 모드에서 화면에 'TOUCH:LINEAR' 가 표시될 때까지 [Select] ▲ 와 ▼ 버튼을 누릅니다. [+Next] 버튼을 눌러 다음 항목을, [Prev-] 버튼을 눌러 이전 항목을 선택할 수 있습니다. 설정 가능한 항목의 리스트는 다음과 같습니다.

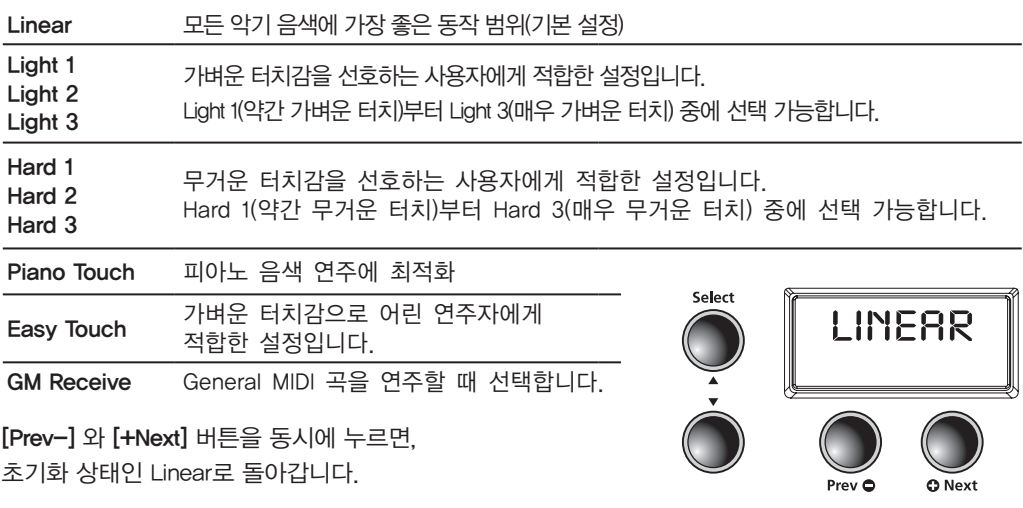

### Tune(미세 튜닝)

미세한 튜닝을 가능하게 함으로써 다른 악기 또는 음악과 함께 연주할 때 쉽게 MP20을 조율할 수 있습니다. 기능 모드에서, [Select] ▲ 와 ▼버튼을 사용하여 화면에 'TUNE:0' (초기상태는 A4=440) 이 나타나게 합니다. [+Next] 버튼으로 0부터 100센트까지 음조를 높일 수 있고, [Prev-] 버튼으로 0부터 -100 센트 까지 낮출 수 있습니다. [Prev-] 와 [+Next] 버튼을 동시에 누르면 초기화 상태인 0 (A4=440)으로 돌아 갑니다.

원하는 튜닝 설정을 저장하려면 먼저 기능 모드를 종료하고 [Favorites]를 길게 누르시면 됩니다.

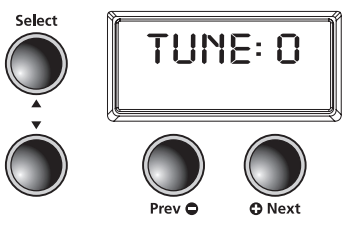

### MIDI Channel(미디 채널)

미세한 튜닝을 가능하게 함으로써 다른 악기 또는 음악과 함께 연주할 때 쉽게 MP20을 조율할 수 있습니다. 기능 모드에서, [Select] ▲ 와 ▼버튼을 사용하여 화면에 'TUNE:0' (초기상태는 A4=440) 이 나타나게 합니다. [+Next] 버튼으로 0부터 100센트까지 음조를 높일 수 있고, [Prev-] 버튼으로 0부터 -100 센트 까지 낮출 수 있습니다. [Prev-] 와 [+Next] 버튼을 동시에 누르면 초기화 상태인 0 (A4=440)으로 돌 아갑니다.

원하는 튜닝 설정을 저장하려면 먼저 기능 모드를 종료하고 [Favorites]를 길게 누르시면 됩니다.

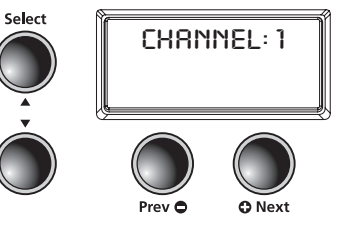

# <sup>Chapter 8</sup> Function(기능) 모드

### Metronome(메트로놈)

3가지 설정 중에 선택합니다: On, Rec, Off. 기본값은 'Off'(메트로놈 동작하지 않음)이며, 'On'을 선택 하면 재생이나 녹음시 메트로놈 소리가 들립니다. 녹음할 때만 메트로놈을 들리게 하려면, 'Rec'을 선 택합니다.

기능 모드에서 화면에 'METRO:OFF' 가 나타날 때까지 [Select] ▲ 와 ▼ 버튼을 누릅니다. 'On'으로 변경하려면 [+Next] 버튼을 한 번 누르고, 'Rec'으로 변경하려면 [+Next] 버튼을 한 번 더 누릅니다. [Prev-]와 [+Next] 버튼을 동시에 누르면 초기화 상태인 Off로 돌아갑니다.

원하는 메트로놈 설정을 저장하려면 먼저 기능 모드를 종료하고 [Favorites]를 길게 누르시면 됩니다.

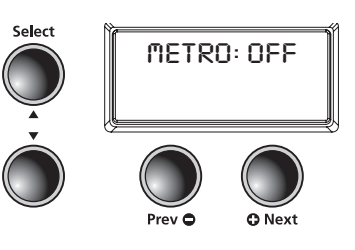

### Rec Rhythm(리듬 녹음)

녹음시에 리듬 패턴이 연주되게 할 지 지정하는 파라미터입니다. 기본값은 Off입니다. 음악을 연주하면 서 리듬패턴도 함께 녹음하시려면, 값을 'On'으로 변경해줘야 합니다.

기능모드에서, [Select] 와 버튼을 사용하여 화면에 REC RHYTHIT: OFF 가 나타나게 합니다. 'ON'으로 변경하려면, [+Next] 버튼을 한번 누르면 됩니다.

원하는 메트로놈 셋팅을 저장하려면 먼저 기능 모드를 종료하고 [Favorites]를 길게 누르시면 됩니다.

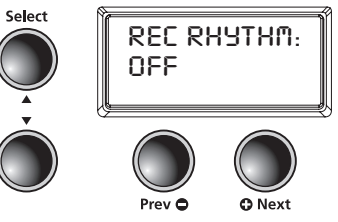

### Local Control(로컬 설정)

이 파라미터는 보통 ' $0$ N'으로 설정되어 있습니다. MP20을 연주하면 내장되어있는 'LOCAL' 음색을 듣게 됩니다. MP20을 외부 시퀀서나 컴퓨터와 함께 사용한다면 이 설정을 'Off'로 변경함으로써 미디 루프 (지 연되는 음정이나 에코 생성)의 발생을 방지할 수 있습니다. 설정되어있는 값을 보려면 [Prev-], [+Next] 버튼을 누릅니다.

### Hard Reset(악기 초기화)

MP20을 초기화하여 공장 출고시의 기본 설정 상태로 돌아갑니다. 사용자가 변경한 내용, 저장한 Favorite 음색들, 사용자가 녹음한 곡들이 모두 지워집니다.

기능 모드에서 [Select] ▲ 와 ▼ 버튼을 사용하여 화면에 'HARD RESET?'이 나타나게 합니다. 초기화하려면 [+Next] 버튼을 한 번 누릅니다. 화면에 '*CDNFIRM*?'이 뜨면 [+Next] 버튼을 한 번 더 눌러 MP20을 리셋합니 다. 하드 리셋을 취소하고 기능 모드에 남아 있으려면 [Prev-] 버튼을 누른 다음, 그 외에 다른 버튼을 눌 러 기능 모드를 종료합니다.

### OS/Object Version(버전 정보)

이 메뉴에서는 현재 OS와 Object의 버전을 확인할 수 있습니다. OS 버전, Object 버전의 순서로 보여 집니다.

영창뮤직 홈페이지(www.ycpiano.co.kr)에 방문하여 사용자의 MP20이 최신 버전인지 확인하시기 바랍니다. 윗줄에서 Service 항목의 UPGRADE 센터 메뉴에서 '기술자료' 탭을 클릭하면 다운로드 가능한 파일의 목록 이 뜹니다. MP20을 검색하여 설명에 따라 설치를 진행합니다. 이 과정에서 USB케이블이 필요합니다.

MP20에는 100가지 다양한 리듬 패턴이 내장되어 있습니다. 이는 여러 장르의 음악에 폭 넓게 사용할 수 있습니다. 카테고리 버튼 바로 위에 쓰여진 이름은 다양한 리듬 카테고리를 나타내며, 전체 리듬 패 턴 목록은 44페이지를 참고하시기 바랍니다.

### 리듬 모드 진입

[Rhythm] 버튼을 눌러 리듬 모드로 들어갈 수 있습니다. [Rhythm] 버튼의 LED와 리듬 뱅크 LED에 불이 들어옵니다. 화면에는 현재 리듬 패턴의 ID 번호가 표시됩니다.

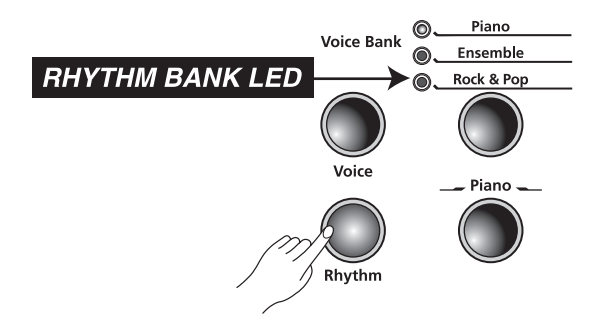

### 리듬 패턴을 선택하고 연주하기

리듬 뱅크에는 8개의 카테고리 버튼이 있습니다. 앞에 7개의 버튼은 내장되어있는 리듬 패턴을 스타일 별로 묶어놓은 것이며, [User]로 표시된 8번째 버튼은 사용자가 녹음해놓은 곡을 선택할 때 사용합니다.

카테고리를 선택한 다음 [Prev-]와 [+Next] 버튼을 눌러 리듬 패턴을 선택합니다. 카테고리의 마지막에 도달하면, MP20은 자동으로 다음 혹은 그 이전 카테고리로 돌아갑니다. 사용자가 녹음해놓은 곡이 없 는 경우, 사용자 카테고리를 무시하고 다음 혹은 그 이전 카테고리로 넘어갑니다.

카테고리와 리듬 패턴을 선택하고 [Play/Stop] 버튼을 누르면 리듬 패턴이 연주됩니다. 정지하려면 [Play/Stop] 버튼을 다시 누릅니다.

사용자가 선택한 리듬 패턴은 Voice 모드에서의 현재 패턴으로 기억되고, 선택된 음색을 [Favorites]로 저장하게 되면 현재 선택된 리듬 패턴 역시 함께 저장됩니다.

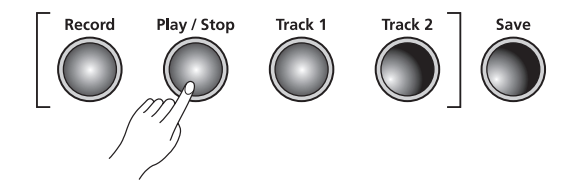

# <sup>Chapter 9</sup> Rhythm(리듬) Mode

### 기본 리듬 패턴 변경

카테고리 버튼을 눌렀을 때 해당 카테고리 내에서 자동으로 선택되는 기본 리듬 패턴을 변경할 수 있 습니다. 기본으로 설정할 리듬 패턴을 선택한 후에 카테고리 버튼을 누른 채로 유지합니다.

화면에 'SRVED' 라는 문구와 해당 리듬의 ID 번호가 지나가면 버튼을 놓아줍니다.

※ NOTE : 기본 리듬 패턴은 1번 Ballad 1 리듬입니다.

### 템포 변경

리듬 패턴의 빠르기를 변경할 수 있습니다. 기본 템포는 120 BPM 이며, 20~300 BPM 범위 내에서 변경이 가능합니다.

템포를 변경하려면 [Tempo]버튼을 누릅니다. LED 가 점등되고 현재 템포가 표시됩니다. [Prev-] 버튼으로 템포를 늦추거나 [+Next] 버튼으로 템포를 빠르게 할 수 있습니다.

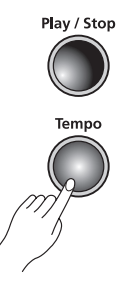

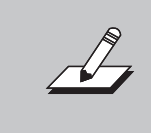

NOTE : [Prev-]와 [+Next] 버튼을 동시에 누르면, 초기화 상태인 120 BPM으로 돌아갑니다. 이 때 변경된 템포는 Favorite를 포함한 모든 리듬 패턴에 적용됩니다. 원하는 템포 설정을 저장하려면, [Favorites]를 길게 누르시면 됩니다.

### 리듬 모드 파라미터

리듬 모드에서 사용가능한 파라미터는 리듬 ID 와 볼륨입니다. [Select] ▲ 와 ▼ 버튼을 눌러 리듬 모드 파라미터를 선택할 수 있습니다.

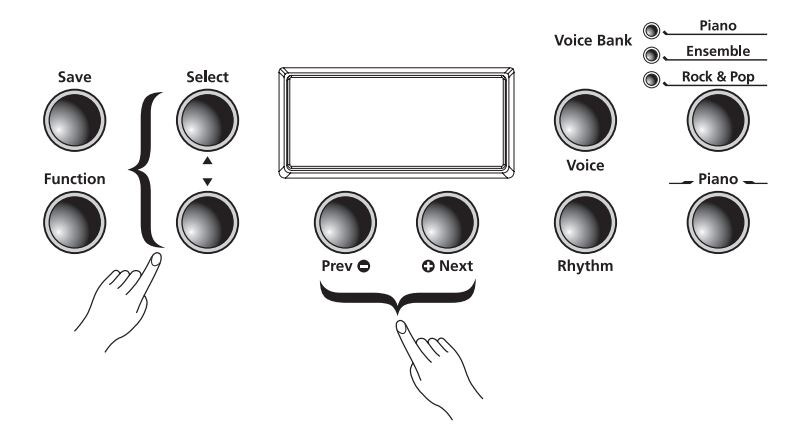

### 리듬 ID

기본 파라미터는 리듬 ID입니다. [Select Jump] 버튼([Select] ▲ 와 ▼ 버튼을 동시에)을 눌러 기본값으 로 설정할 수 있습니다.

[Value Jump] 버튼([Prev-] 와 [+Next] 버튼을 동시에)을 눌러 현재 카테고리의 첫번째 리듬으로 갈 수 있습니다. [Value Jump] 버튼을 반복하여 누르면 각 카테고리의 첫번째 리듬으로 이동할 수 있습니다. 사용자가 녹음한 연주가 없을 경우, 화면에는 곡 번호인 U1과 ' EMPTY ' 메세지가 나타납니다.

### Volume(음량)

리듬 모드의 볼륨 파라미터를 사용하여 재생과 녹음시 리듬 패턴의 음량을 조절할 수 있습니다. 볼륨 범위는 1부터 9까지 입니다. 기본 값은 9로 설정되어 있습니다.

리듬모드에서  $[Select]$  ▲ 와 ▼ 버튼을 누릅니다. 화면에는  $'$  VOL:X '로 표시가 되고,  $[Prev-]$  와  $[+Next]$ 버튼을 눌러 볼륨을 높이거나 낮출 수 있습니다.

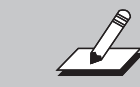

NOTE : 변경한 볼륨은 Favorite를 포함하여 모든 리듬 패턴에 동일하게 적용 됩니다. 기본값으로 변경하려면 [Value Jump] 버튼을 누르시면 됩니다.

# Chapter 10 Recording(녹음)

### 연주 녹음하기

MP20의 녹음 기능을 이용하여 2개의 음색 트랙과 1개의 리듬 패턴을 동시에 녹음할 수 있습니다. 또한 Favorite버튼을 통해 더 효율적인 녹음을 진행할 수 있습니다. 예를 들어, 피아노와 베이스 음색으로 스 플릿된 Favorite 음색을 1번 트랙에, 레이어된 Favorite 음색을 2번 트랙에 녹음할 수 있습니다.

### 녹음을 위한 준비

녹음시 리듬패턴을 함께 연주하려면 [Function]버튼을 눌러 기능 모드로 들어갑니다. [Select] ▲ 와 ▼ 버튼을 눌러'REC RHYTHM' 파라미터를 선택합니다. 기본값은 OFF로 설정되어 있으며, [Prev-] 혹은 [+Next] 버튼을 눌러 값을 ON으로 변경할 수 있습니다.

또한 리듬이 없는 패턴 선택이 가능하고, 이는 리듬 ID 351번입니다. 이 리듬 패턴을 선택하면 리듬은 연주되지 않습니다.

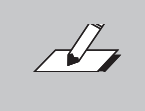

NOTE : 메트로놈의 기본값은 OFF입니다. 기능 모드에 들어가서 'METRO' 파 라미터를 선택하고 OFF 값을 'metro:REC'로 변경합니다. 이제 녹음 시 메트 로놈 소리를 함께 들으실 수 있습니다.

### 1번 트랙 녹음하기

1번 트랙에 사용할 음색을 선택합니다. 리듬 패턴과 함께 연주를 녹음하려면, [Rhythm] 버튼을 눌러 패 턴을 선택합니다. LED가 점등되고 화면에 'RECORD READY'가 표시됩니다. [Track1]의 LED도 점등됩니다.

녹음을 시작하려면 [Play/Stop] 버튼을 눌러 재생을 시작합니다. 녹음이 완료되면, 다시 [Play/Stop] 버 튼을 누릅니다. [Save] 버튼이 깜빡이고 화면에 'SRVE RHYTHI' RS:(U1-U20)'이 표시됩니다. 이는 연주 를 저장하기 위한 첫번째 비어있는 공간을 나타냅니다. 총 20개의 공간에 녹음할 수 있습니다.

 $[Save]$  버튼을 누르면 ' $TRRCK$   $I$ '이 사용자 프리셋으로 저장됩니다.

NOTE : 메트로놈을 사용할 경우, 녹음이 시작하기 전에 한 마디를 카운트 합니다.

사용자 프리셋(U1-U20)을 변경하려면 [+Next] 버튼을 눌러 다른 사용자 프리셋 번호를 찾습니다. [Save] 버 튼을 눌러 프리셋을 저장합니다.

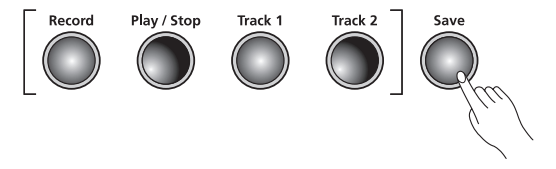

### 2번 트랙 녹음하기

[Track2] 버튼을 누른 다음 [Record] 버튼을 누릅니다. 화면에 'RECORD READY' 가 표시됩니다. [Play/ Stop] 버튼을 눌러 2번 트랙 녹음을 시작합니다. (2번 트랙 녹음시 1번 트랙도 함께 재생됩니다.) 녹음이 완료되면 [Play/Stop] 버튼을 누릅니다.

[Save] 버튼이 깜빡이고 화면에 'SAVE RHYTHM AS: Ux (AS:(U1-U20)'이 표시됩니다. [Save] 버튼을 눌 러 사용자 연주 프리셋에 저장합니다. 사용자 프리셋(U1-U20)을 변경하려면 [+Next] 버튼을 눌러 다른 사용자 프리셋 번호를 지정합니다. [Save] 버튼을 눌러 프리셋을 저장합니다.

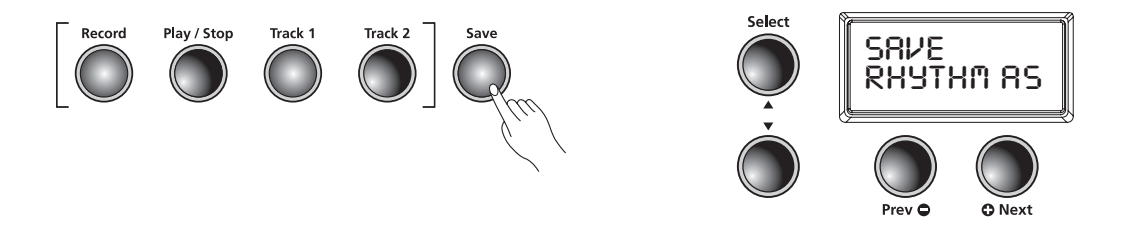

### 녹음한 곡 편집하기

리듬 뱅크의 왼쪽 끝에 위치한 [User] 버튼을 누릅니다. 저장된 연주를 찾으려면 [Prev-] 혹은 [+Next] 버튼을 눌러 프리셋(U1-U20) 을 찾습니다. [Play] 버튼을 눌러 저장된 연주를 들으실 수 있습니다.

### 트랙 재녹음하기

사용자가 녹음한 곡을 선택하고 재녹음 하고자 하는 트랙의 버튼을 누릅니다. [Play/Stop] 버튼을 누른 다음 [Record] 버튼을 눌러 녹음을 시작합니다. 연주를 마쳤으면 [Play/Stop] 버튼을 다시 눌러 녹음을 종료하고 [Save] 버튼으로 저장합니다.

### 부분 재녹음하기(Punch-In)

펀칭은 녹음에 실수를 했을 경우, 전체 트랙을 재녹음하지 않고 일부만 다시 녹음하여 수정하는 방법입니다.

사용자가 녹음한 곡을 선택하고 재녹음 하고자 하는 트랙의 버튼을 누릅니다. [Play/Stop] 버튼을 누 르면 사용자가 녹음한 곡이 재생됩니다. 재녹음하고자 하는 부분에 도달했을 때 [Record] 버튼을 누르 고 다시 연주하여 녹음합니다. 연주를 마쳤으면 [Play/Stop] 버튼을 누릅니다. 부분 재녹음 후에 [Play/ Stop] 버튼을 누르지 않으면, 해당 트랙의 기존 녹음 부분이 지워집니다.

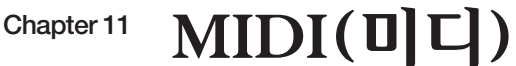

MIDI는 'Musical Instrument Digital Interface: 전자 악기 디지털 인터페이스' 의 약어입니다. 이는 시퀀서나 컴퓨터와 같은 전자 음악 장비의 음악적 데이터를 서로 교환하는 역할을 하는 산업 표준 규격입니다. 서로 다른 제조사에서 설계한 장비들간에 MIDI 데이터를 통한 소통이 가능하도록 합니다.

미디 데이터는 표준 미디 케이블을 이용하여 미디 장비에 연결하거나, USB케이블로 컴퓨터에 연결하여 정보를 주고 받을 수 있습니다.

MP20에는 MIDI In /Out과 USB 포트가 장착되어 있습니다.

### MIDI Channel(미디 채널)

텔레비전의 채널과 마찬가지로 미디 신호는 동시에 다중 채널로 미디 데이터를 보낼 수 있습니다. 일반 적인 미디 악기는 동시에 16채널을 보낼 수 있으며, 각 채널마다 음색을 할당할 수 있습니다.

미디 채널을 변경 혹은 지정하려면 기능 모드에 들어가서 'MIDI Channel(미디 채널)' 파라미터를 선택합 니다. 자세한 사항은 33쪽을 참고하시기 바랍니다.

### 미디 In/Out 포트

MP20은 표준 미디 인/아웃 포트를 갖추고 있습니다. 미디 인 포트는 다른 미디 장비로부터 미디 데이 터를 받는 역할을 하고, 미디 아웃 포트는 다른 미디 장비로 미디 데이터를 보내는 역할을 합니다.

MP20의 미디 아웃을 다른 악기의 미디 인에 연결하면, MP20에서 두개의 악기 모두 연주할 수 있습니다.

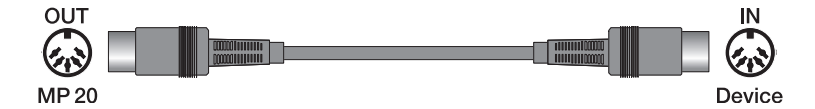

MPS20의 미디 In 포트와 다른 장비의 미디 Out 포트를 연결하면 연결된 외부 장비를 통해 MPS20을 제어할 수 있습니다.

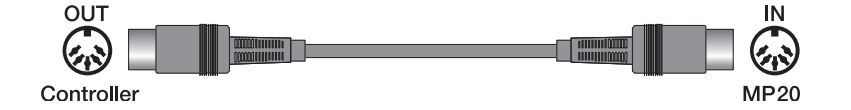

### USB 미디 연결

MP20의 후면에는 표준 미디 In/Out 포트뿐 아니라 USB(Universal Serial Bus: 범용 직렬 버스) 포트가 있어 USB 케이블을 이용하여 컴퓨터와 바로 연결할 수 있습니다. 이를 통해 MP20과 컴퓨터간에 미디 데이터를 송/수신합니다.

MP20은 Windows XP 이상, Mac OS에서 사용되는 'Plug and Play: 하드웨어가 추가로 장착될 때 해당 하드웨어가 어떤 종류인지 스스로 인식할 수 있는 장치'기능을 지원하기 때문에 별도의 드라이버 설 치가 필요하지 않으나, 제어판에서 '오디오/MIDI 설정' 을 알맞게 구성해야 합니다.

MP20을 컴퓨터에 연결하여 미디 컨트롤러로 사용하기 위해서는 Type-A to Type-B USB 케이블이 필 요합니다.이 케이블로 MP20과 컴퓨터를 연결하면 MP20은 기본적으로 미디 컨트롤러로써 동작하게 됩 니다.

컴퓨터에 시퀀서 프로그램이 설치되어 있는 경우, USB 연결을 통해 음악을 녹음하거나 재생할 수 있습 니다. MP20의 녹음기는 실제로 일종의 시퀀서이며, 사용자가 MP20의 메모리에 녹음한 연주는 미디 데 이터가 되는 것입니다. 컴퓨터 기반의 시퀀서 프로그램을 이용하면 메모리 용량과 편집 및 인터넷 업로드 등에 대한 제약 없이 사용할 수 있습니다.

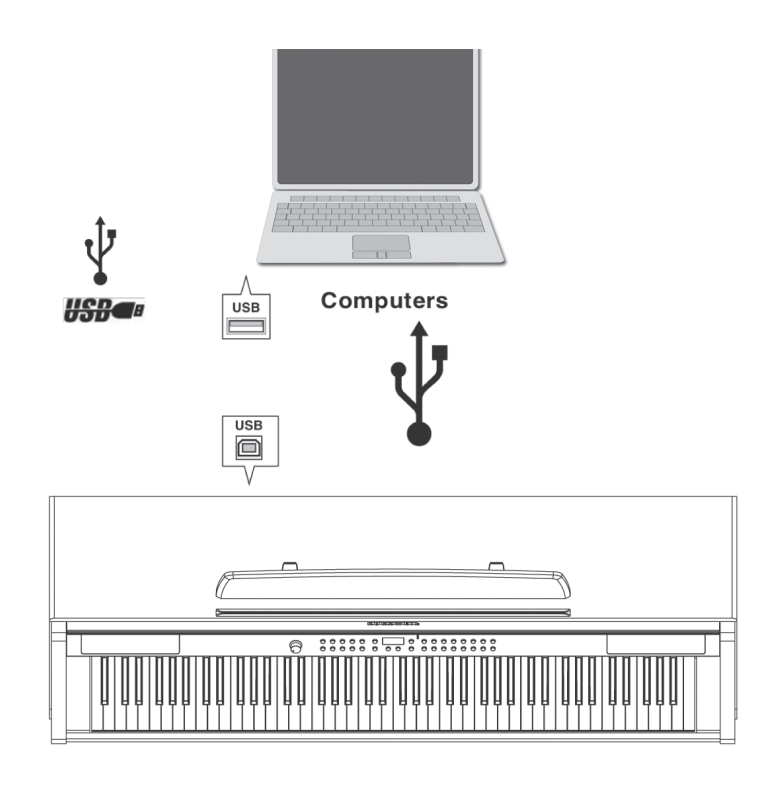

### MP20 Implementation Chart

### Model: MP20

### **Manufacturer: Young Chang Music**

Date: 412/2012 Version 1.0

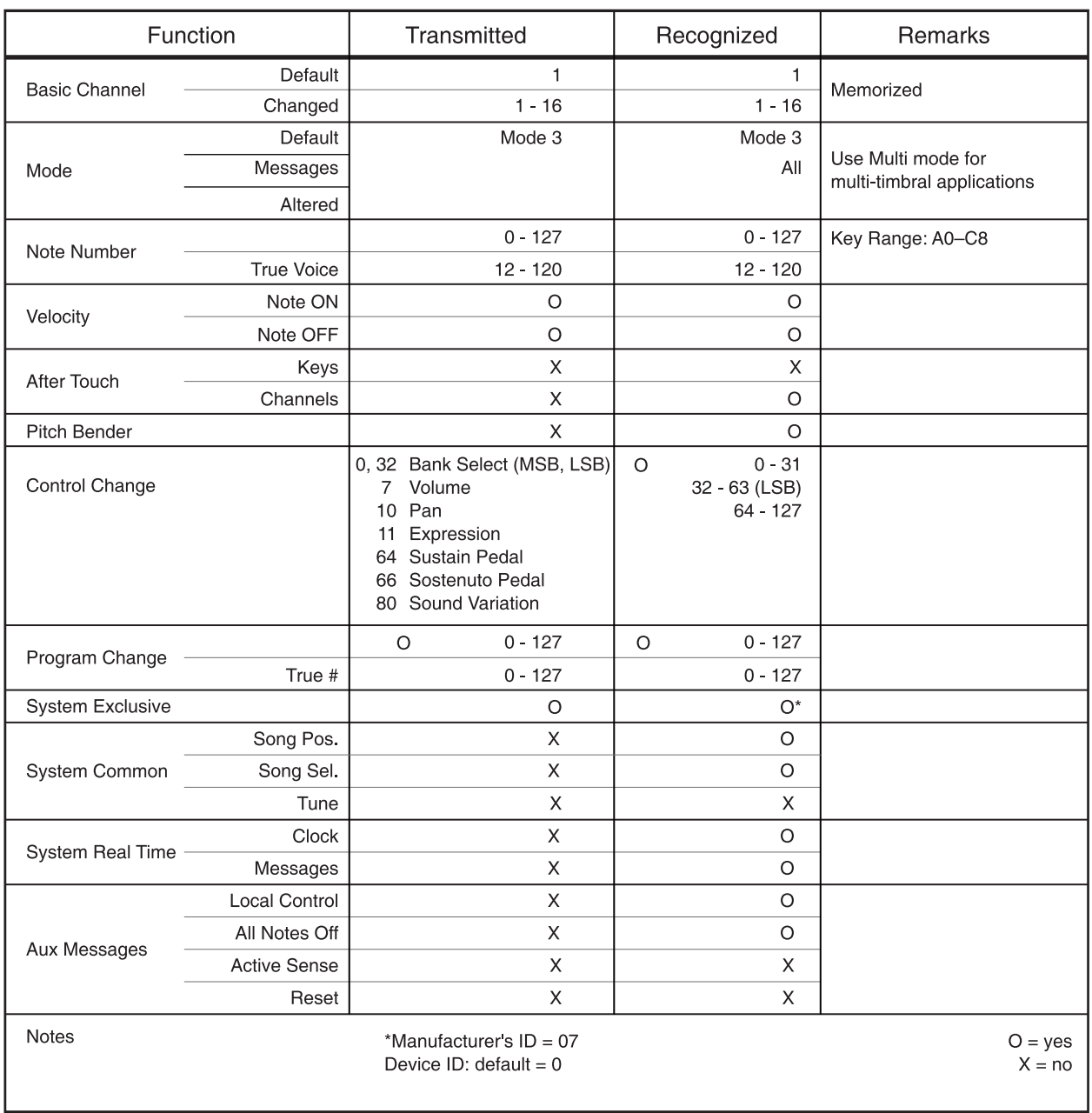

# Appendices Rhythm Patterns

### Rhythm Patterns(리듬 패턴 목록)

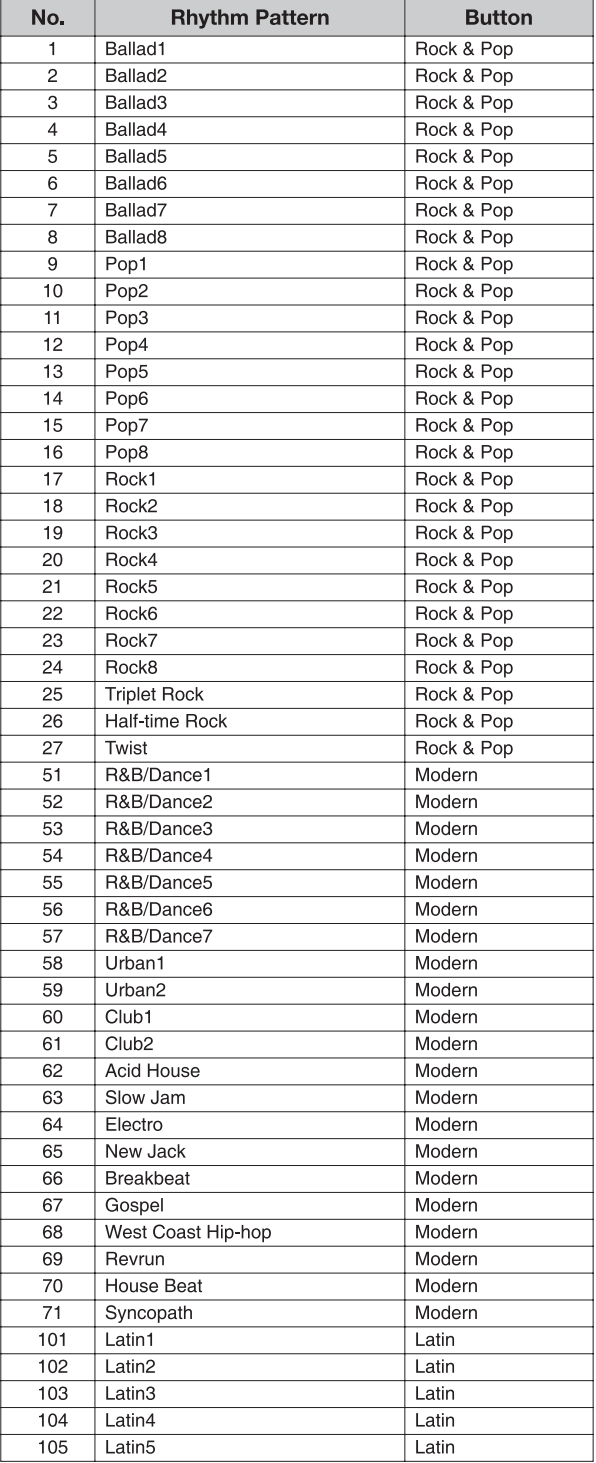

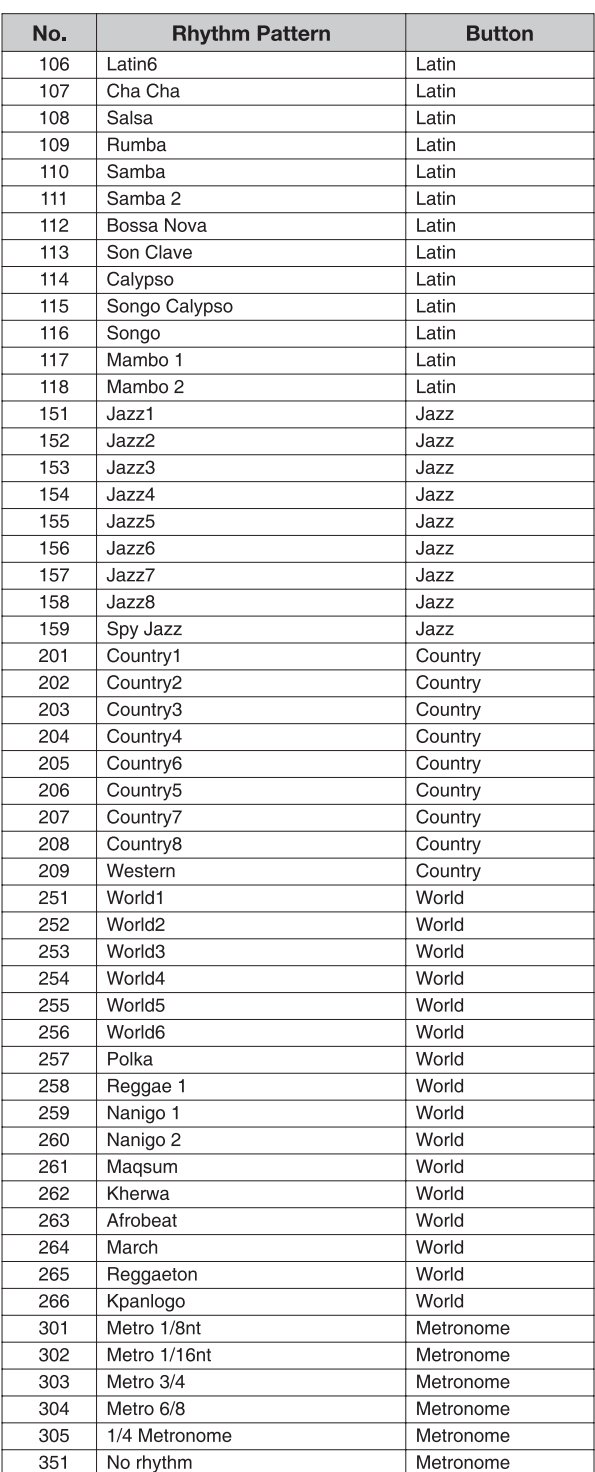

### Voice List(음색 목록)

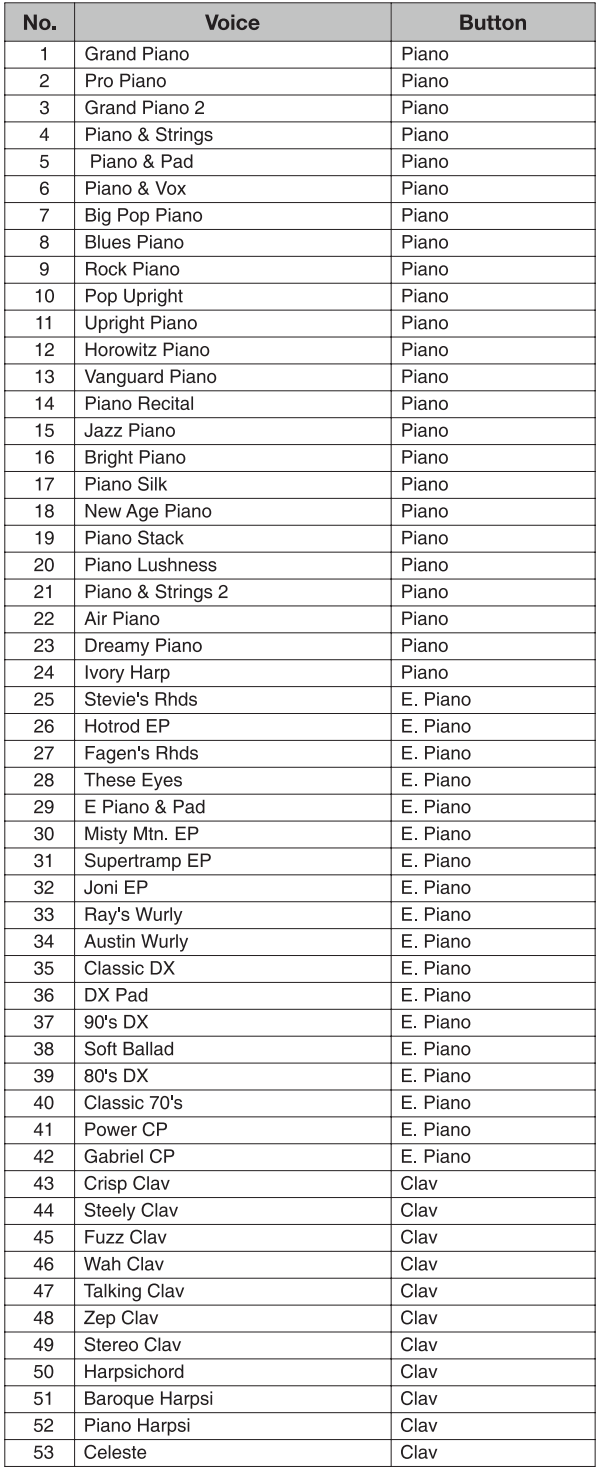

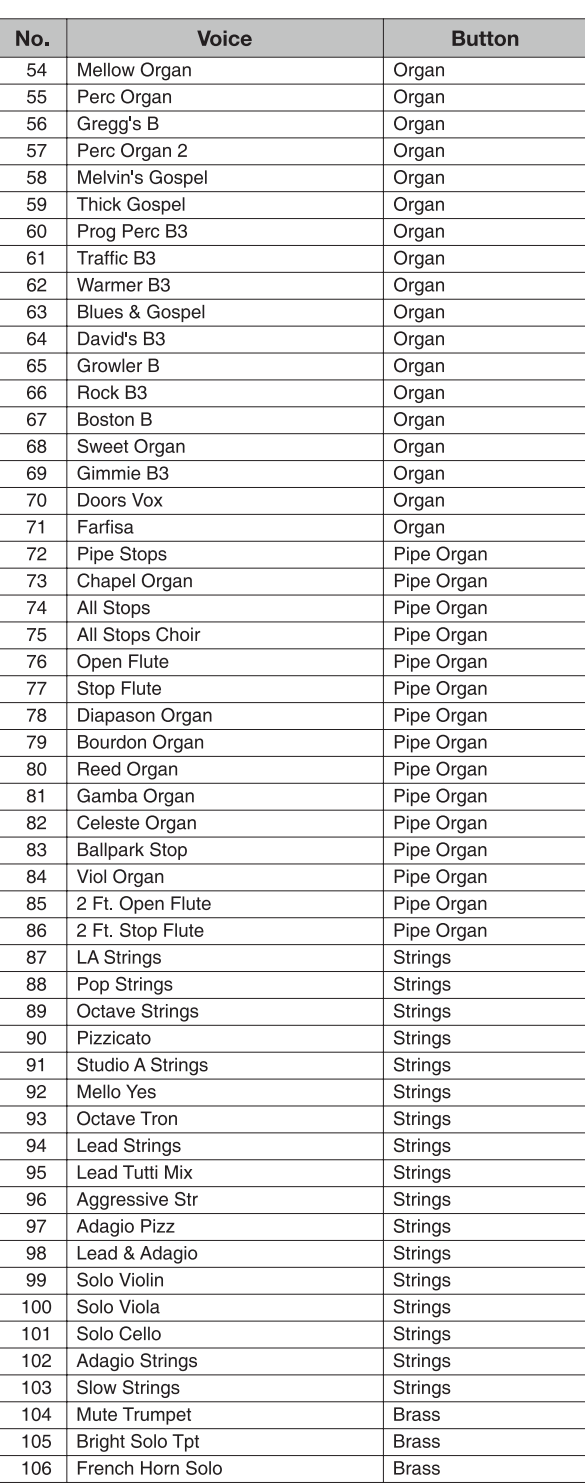

Voice List

### Voice List(음색 목록)

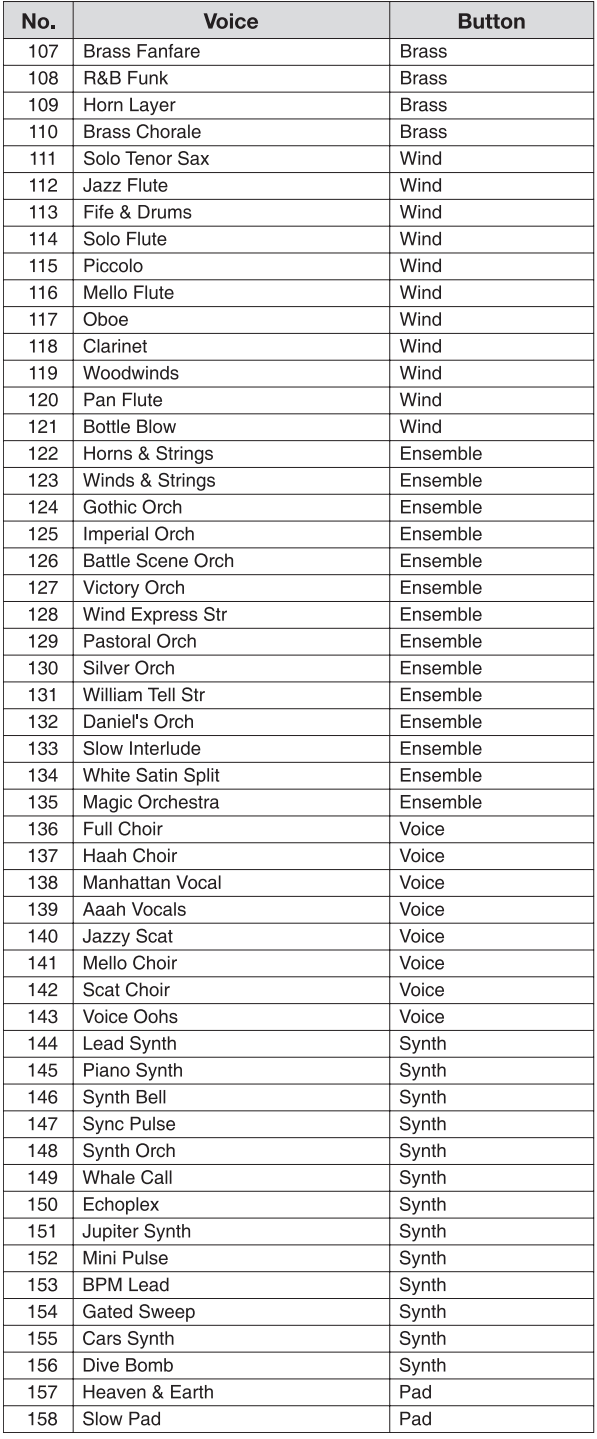

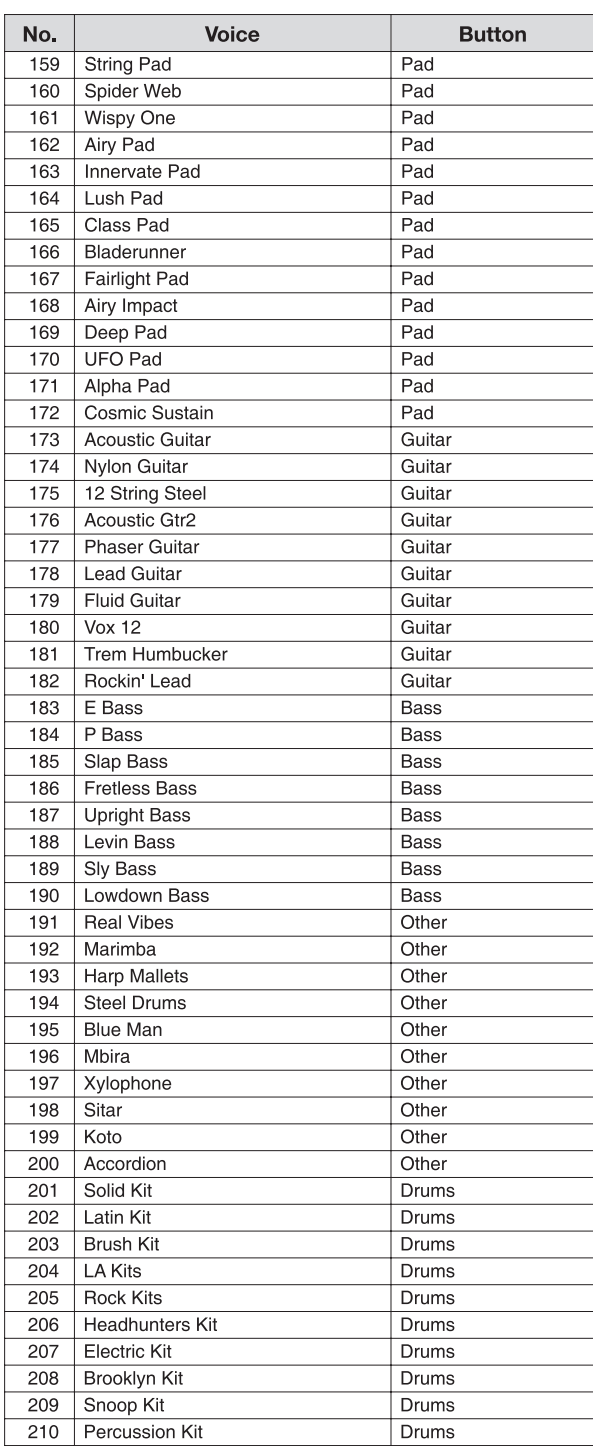

### MP20 Features

 $\equiv$ 

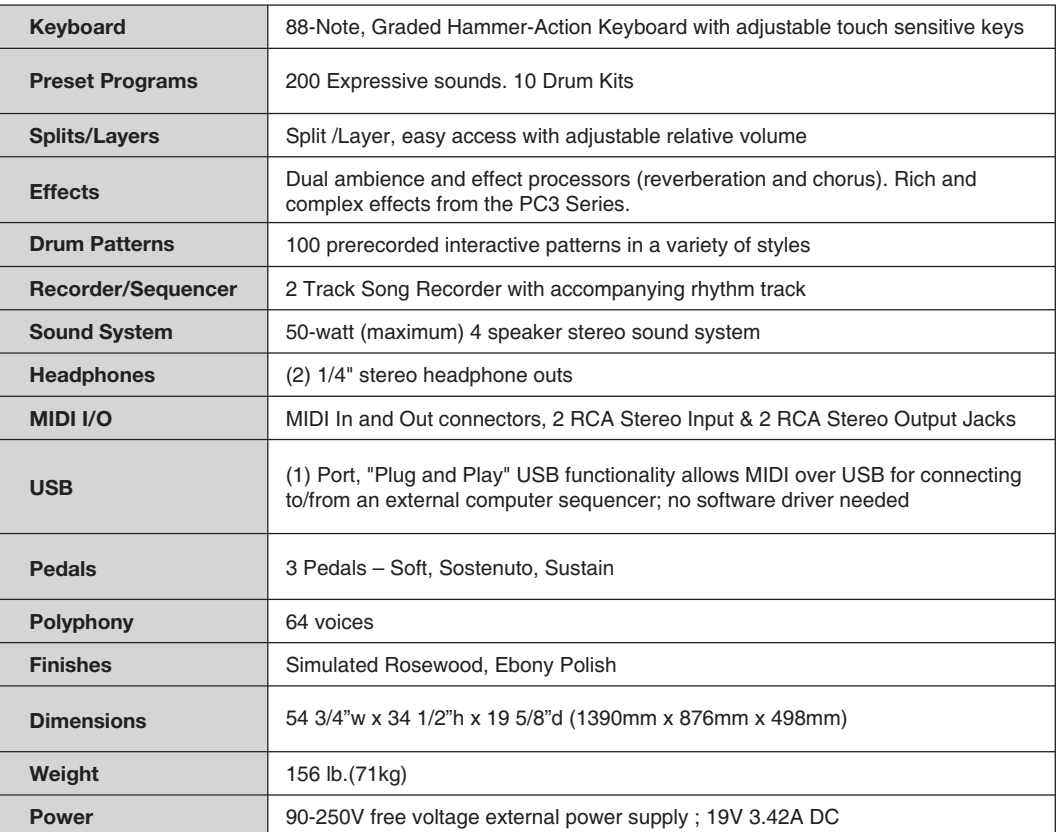

**46** MP20 Features

# 제품보증서

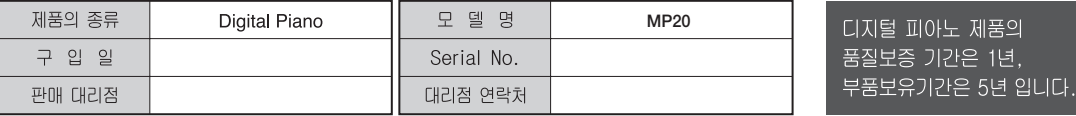

\* 저희 (주)영창뮤직에서는 품목별 소비자 피해보상규정(재정부 고지 제 2005-21호) 에 따라 아래와 같이 제품에 대한 보증을 실시합니다.

\* 제품의 고장 발생 및 서비스 요청시 영창전자악기 서비스센터 또는 지정된 협력업체로 문의하시기 바랍니다.

\* 보상여부 및 내용통보는 요구일로부터 7일 이내에, 피해보상은 통보일로부터 14일 이내에 해결하여 드립니다.

### ■ 무상 서비스

\* 제품 구입일로부터 보증기간(1년) 이내에 정상적인 상태에서 제품에 이상이 발생한 경우에는 당사가 무상으로 서비스를 실시합니다.

\* 본 제품은 가정용으로 설계된 제품으로 소비자가 영업용도로 전환하여 사용할 경우에는 보증기간이 반으로 단축 적용됩니다.

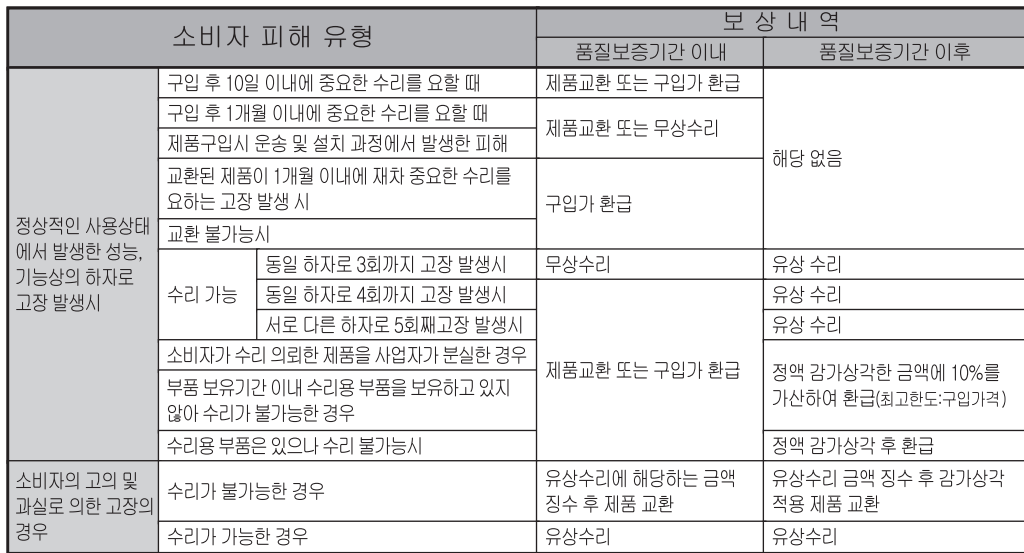

### ■ 유상 서비스

\* 아래와 같은 경우에는 서비스 비용에 대해 소비자에게 유상으로 청구할 수 있습니다.

① 제품 고장이 아닌 경우

- \* 고장이 아닌경우 서비스를 요청할 시에는 출장비를 청구할 수 있으므로 반드시 사용설명서를 읽어 주십시오.
- \* 건반세척, 제품설치, 사용설명 등은 제품 고장이 아닙니다.

2 소비자 과실로 고장인 경우

\* 소비자의 취급 부주의 및 잘못된 수리로 고장 발생시

- 전기 용량을 틀리게 사용하여 고장이 발생된 경우
- 설치 후 이동시 떨어뜨림 등에 의한 고장, 손상 발생시
- 당사에서 미지정한 소모품, 옵션품 사용으로 고장 발생시
- 커즈와일 서비스센터 기사 및 협력사 기사가 아닌 사람이 수리하여 고장 발생시

3 그 밖의 경우

- \* 서비스 기사의 정당한 보증서 제시 요구에 제시가 없음 경우
- \* 천재지변(화재, 염해, 수해 등)에 의한 고장, 손상 박생시
- \* 소모성 부품의 수명이 다한 경우
	- 아답터, 페달, 전기선, 헤드폰 등

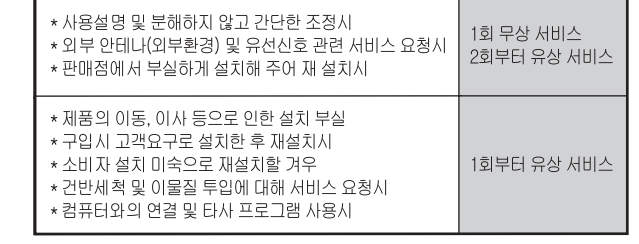

HDC 영창뮤직

이 보증서는 대한민국 국내에서만 유효하며 다시 발행하지 않으므로 사용설명서와 함께 잘 보관하시길 바랍니다.

www.ycpiano.co.kr www.kurzweil.com 커즈와일의 행복한 전자악기 이야기 blog.naver.com/yckurzweil Twitter(트위터) @KurzweilMusic Facebook(페이스북) Http://www.facebook.com/kurzweilmusicsystems

# KURZWEIL

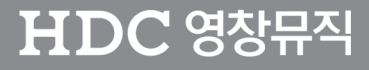

·본사 : 경기도 성남시 분당구 정자동 9번지 아이파크 102동 9층

·공장/물류창고 : 인천광역시 서구 가좌동 178-55

·국내영업팀 : 031-786-7981~3

·A/S문의 : 032-584-4862

910542-001